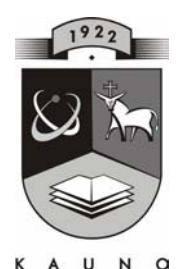

# **TECHNOLOGIJOS**<br>UNIVERSITETAS **KAUNO TECHNOLOGIJOS UNIVERSITETAS INFORMATIKOS FAKULTETAS PRAKTINĖS INFORMATIKOS KATEDRA**

**TVIRTINU Katedros vedėjas doc. dr. D.Rubliauskas 2005-01-17** 

# **Braižybos mokymo naudojant informacines technologijas metodikos sukūrimas ir tyrimas**

Informatikos inžinerijos magistro baigiamasis darbas

 **Recenzentas Vadovas 2005-01-10 2005-01-07** 

 **doc. dr. S.Gudas doc. dr. A.Lenkevičius** 

 **Atliko IFN 2 gr. stud. G.Šerlatienė 2005-01-05** 

**KAUNAS, 2005** 

# SANTRAUKA

 Sukurta braižybos mokomoji sistema yra automatizuoto braižybos mokymo, naudojant informacines technologijas (automatizuoto projektavimo programą AutoCAD'as), metodikos pagrindas.

Kiekvienas gali ja naudotis mokslo įstaigoje, darbe, namuose, visur, kur yra įdiegta AutoCAD'o mokomoji sistema. Šioje mokomojoje sistemoje yra pateikiamos **91** kontrolinės užduotys dvimačių ir trimačių grafinių primityvų brėžimo, redagavimo, matmenų rašymo tematika.

Naudojama: personalinis kompiuteris, Windows 95/98/Me/2000/NT/XP operacinė sistema, programinis paketas AutoCAD'as 2000/2002/2004. Mokomoji sistema sukurta naudojantis VisualLISP'o programavimo kalba.

# **SUMMARY**

The created drawing's learning system is the method's foundation of automatized drawing's teaching by using IT (specifically - AutoCAD).

Everyone can use it anywhere, where is the possibility to work with computer and to learn the learning program. In this learning system there are presented 91 auditorial works for topic of two – dimentional and three – dimentional graphic primitives drawing's edit, dimension's writing.

The requirements: personal computer, Windows 95/98/Me/NT/2000/XP operating system and AutoCAD2000/2002/2004. The learning system is created using VisualLISP programming language.

# TURINYS

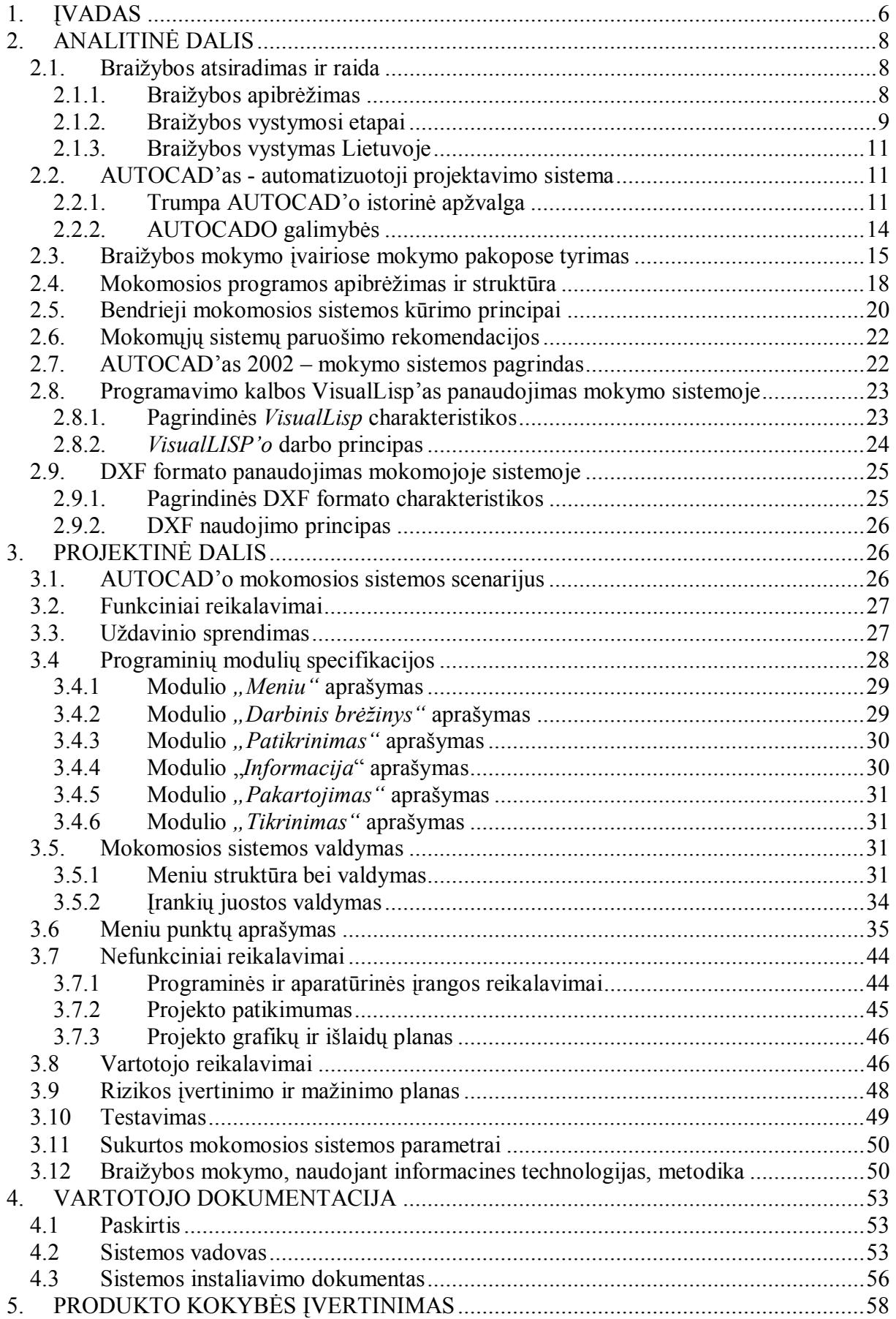

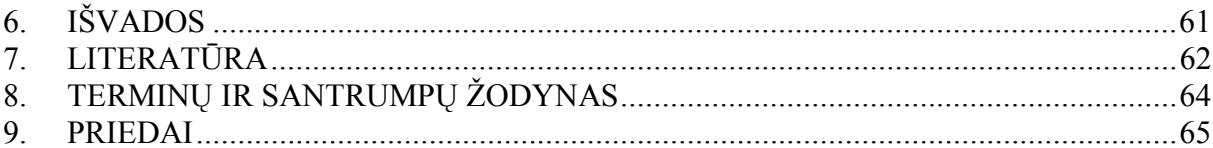

# **1. ĮVADAS**

Visose gyvenimo srityse įsigali informacijos ir komunikacijos technologijos. Švietimo uždavinys nuolat sekti ir greitai reaguoti į šiuos pokyčius. Jau dabar mokymo procese vis dažniau yra naudojamas kompiuteris ir kitos informacinės technologijos.

Pagrindinė informacinių technologijų paskirtis bendrojo lavinimo mokykloje – siekiamybė parengti moksleivį gyventi informacinėje visuomenėje, ugdyti informacinę kultūrą bei informacinį išprusimą akcentuojant kompiuterinių technologijų taikymą.

 Valstybės švietimo 2003–2012 metų strategijoje akcentuojama informacinės kultūros svarba švietimo plėtotės kokybei užtikrinti, keliami nauji uždaviniai visuose švietimo lygiuose: *stiprinti informacinės kultūros ugdymą,* diegti pragmatiškas kompiuterinio raštingumo programas, *ypatingą dėmesį skirti originalioms mokomosioms kompiuterinėms programoms kurti ir pritaikyti,* garso ir vaizdo priemonėms kurti, naudoti internetą mokymui ir mokymuisi.

Lietuvos mokykla daugiau nei dešimtmetį nebedirba pagal unifikuotas programas. Todėl didesnė atsakomybė, kaip ugdymo turinį pritaikyti pagal įvairius ir su laiku kintančius mokinio poreikius, tenka mokytojui. Savo darbe noriu atkreipti dėmesį, kad bendrojo lavinimo mokyklų ugdymo planuose į privalomųjų dalykų sąrašą neįtraukta braižyba. Todėl mokykla ir mokytojas turi ieškoti būdų, kaip veiksmingai padėti mokiniams, norintiems įgyti šio dalyko žinių ir įgūdžių. Noriu atkreipti dėmesį, kad braižybos dalyko žinių pagrindai reikalingi studijuojant daugelį realinių disciplinų aukštosiose mokyklose, pvz.. Kauno technologijos universitete: automatikos ir valdymo, informacinių technologijų, mechanikos inžinerijos studijų programose ir pan., Vilniaus Gedimino technikos universitete: pramonės inžinerijos, statybos, architektūros studijų programose ir pan. Savo darbe noriu pateikti konkretų siūlymą, kaip mokytojas gali padėti mokiniams mokytis braižybos, naudojant informacines technologijas.

 Neseniai buvo atlikta Utenos rajono ir respublikos braižybos mokytojų apklausa. Remiantis jos duomenimis, galima teigti, kad informacinės technologijos mažai arba visai netaikomos braižybos pamokose.

 Švietimo informacinių technologijų centras (Švietimo ir mokslo ministerijos finansuojama valstybinė biudžetinė švietimo organizacija), kuris inicijuoja ir koordinuoja šalies valstybinių ir privačių įstaigų veiklą plėtojant naujų informacinių ir komunikacinių technologijų (IKT) taikymą ugdymo procese, kuria, kaupia ir platina kompiuterizuotas mokymo priemones, mokytojams šiuo metu negali pasiūlyti jokių kompiuterinių braižybos programų, kurios padėtų moksleiviams mokytis braižybos.

 Braižybos dėstymas yra integruotas į technologijų mokymo programas pagrindinėje mokykloje, o 11 ir 12 klasėse jis tampa pasirenkamuoju dalyku. Tad dauguma moksleivių baigę mokyklą neturi braižybos pagrindų ir sunkiai adaptuojasi į aukštųjų mokyklų mokymosi procesą.

 Galime išskirti sekančias priežastis, trukdančias informacinių technologijų skverbimuisi į braižybos pamokas:

- $\checkmark$  nėra sukurta mokomųjų kompiuterinių braižybos programų;
- $\checkmark$  netinkama mokyklos informacinių technologijų (IT) bazė;
- $\checkmark$  nešiuolaikiškas mokyklos vadovo (pedagogų) požiūris į mokymo (mokymosi) procesą;
- $\checkmark$  netobulas ugdymo plano sudarymas;
- $\checkmark$  nepakankama pedagogų kvalifikacija taikyti informacines technologijas.

Nagrinėjant šias priežastis, reikia pripažinti, kad būtina kurti naujus mokomuosius paketus, pritaikytus šių dienų IT.

#### *Mano darbo tikslas –*

 išnagrinėjus informacinių technologijų (IT) panaudojimą braižybos pamokoje, sukurti mokomąją programą, tinkančią braižybos pagrindų mokymui ir mokymuisi automatizuotos projektavimo sistemos aplinkoje (AutoCAD'as), išsiaiškinti metodines šios programos pritaikymo galimybes, sukurti braižybos mokymo naudojant informacines technologijas metodika.

 Viena iš populiariausių grafinių automatizuotojo projektavimo sistemų yra AutoCAD'as. Ši sistema gana sudėtinga, tačiau patraukli savo galimybėmis, todėl plačiai naudojama užsienio bei Lietuvos aukštosiose mokyklose. Todėl susipažinti su AutoCAD'o aplinka būtų pravartu jau bendrojo lavinimo mokykloje.

Mano kuriama mokomoji sistema skirta eiliniam pradedančiajam AutoCAD'o vartotojui. Ji sukurta AutoCAD'o 2002 bazėje, bet tinka ir vėlesnėse versijose, pvz.. AutoCAD'as 2004. Įdiegus sukurtą mokymo sistemą bus galima įtvirtinti darbo su AutoCAD'u praktinius įgūdžius:

- $\checkmark$  braižant grafinius primityvus;
- $\checkmark$  brūkšniuojant ir nustatant matmenis;
- $\checkmark$  redaguojant grafinius primityvus;
- $\checkmark$  modeliuojant objektus erdvėje.

Mano mokomoji sistema parengta A.Lenkevičiaus ir J.Maticko "Kompiuterinė grafika" [11]. Užduotys ten pateikiamos popierine forma. Tai nėra labai patogu, nes prieš atliekant užduotį reikia nubraižyti pradinius duomenis, o tai, kai kuriais atvejais, užima netgi daugiau laiko, nei pačios užduoties atlikimas.

Panašią į mano siūlomą automatizuotą mokymosi metodiką naudoja ir kitos aukštosios mokyklos, pvz.: Klaipėdos universitetas (KU) [15], Vilniaus Gedimino technikos universitetas [6], Maskvos Baumano aukštoji mokykla [16].

# **2. ANALITINĖ DALIS**

# *2.1. Braižybos atsiradimas ir raida*

### **2.1.1. Braižybos apibrėžimas**

Braižyba – mokslas apie geometrinių figūrų, daiktų, procesų grafinio vaizdavimo plokštumoje taisykles, būdus bei priemones. Brėžiniu vadinamas dokumentas, tikslus daikto, proceso ar reiškinio grafinis vaizdas. Atvaizdų yra daug – tai piešinys, nuotrauka, grafikos lakštas ir t.t., tačiau nė vienas iš jų nepadeda susidaryti tikslaus detalės vaizdo, kuris vienareikšmiškai nusakytų jos formą, dydį. Jie nesuteikia informacijos apie užpakalinėje detalės sienoje esančius elementus, vidines išpjovas, tuštumas ir kitas formas, be to, jie neturi matmenų, nusakančių erdvinius daikto santykius, nes yra pavaizduoti perspektyva. Naudodamiesi sutartiniais ženklais ir laikydamiesi vaizdavimo taisyklių, daiktą galime parodyti tarsi permatomą kiaurai, nes atsisakome spalvos, faktūros, medžiagos vaizdavimo.

 Braižyba – tai grafinė kalba, kuri lygiaverčiai egzistuoja šalia lingvistinės, muzikinės, plastinės (judesio), meninės kalbos bei kitų išraiškos formų.

 Brėžiniai suteikia pakankamai informacijos, kuria remiantis daiktą galima pagaminti būtent tokį, koks pavaizduotas brėžinyje. Brėžiniai naudojami ne tik gamybos procese ar statyboje. Jų reikia ir minčiai apie daikto formą išreikšti ar tiesiogiai nematomui procesui (pavyzdžiui, elektrinės darbui, atomo skilimui, Visatos struktūrai) iliustruoti.

Mokėjimas reikšti savo mintis brėžiniu ir jį skaityti tobulina žmogaus erdvinį mąstymą bei vaizduotę, praturtina galimybe naudotis dar vienu informacijos šaltiniu.

Brėžinius naudoja daugelis profesijų, susijusių su gamyba, statyba, projektavimu ir konstravimu, žmonės. Mokantis grafinės kalbos, reikia išmanyti vaizdavimo taisykles, žinoti sutartinius ženklus ir sąlyginius žymėjimus bei mokėti juos taikyti braižant detalių brėžinius, atliekant grafinius darbus, skaitant įvairią grafinę medžiagą.

Brėžinys buvo, yra ir bus žmonijos mokslo, techninio išsivystymo lygio, kultūros atspindys bei palikimas.

### **2.1.2. Braižybos vystymosi etapai**

Brėžiniai buvo naudojami jau IV - III a. pr. Kr. statant Egipto, Babilonijos, Indijos, Kinijos miestus. Jų aptinkama Egipto piramidžių sienose arba freskose. Prancūzų egiptologo Ž.Šompoljono iššifruoti egiptiečių hieroglifai moksliniam senovės egiptiečių rašto ir kalbos studijavimui pradžią padarė tik 1822 m., o brėžinių atlikimo taisyklės buvo suprantamos ir be paaiškinimų, jomis naudojosi vėlesnės žmonių kartos.

 I a. pr. Kr. Romėnų architektas Markas Vitruvijus aprašė pastatų projektų sudarymą pagal planą, fasadą ir perspektyvinį vaizdą. Jo knygoje "Dešimt knygų apie architektūrą" nagrinėjami miestų statybos ir inžinerijos klausimai.

 Braižyba, kaip mokslas, pradėjo vystytis brandžiojo renesanso laikotarpiu (XV a. pabaiga – XVI a. pirmas ketvirtis), klestint matematikai, architektūrai, tapybai. Jos vystymuisi didelę įtaką turėjo italai L.Albertis (1404-1472), Leonardas da Vinčis (1452-1519), G.Ubaldis (1545-1607), vokietis A.Diūreris (1471-1528). Vėliau – prancūzai Ž.Dezargas (1593-1662), G.Monžas (1746-1818).

Leonardas da Vinčis projektavo skraidymo aparatus, parašiutus, valcavimo mašiną, universalų veržliaraktį, mortyrą, kulkosvaidį, povandeninį laivą ir garinę patranką.

1795 metais prancūzų inžinierius ir mokslininkas Gasparas Monžas savo veikale "Braižomoji geometrija" pirmasis apibendrino ir susistemino iki tol sukauptą daiktų vaizdavimo plokštumoje patyrimą. Braižomoji geometrija - mokslas, nagrinėjantis daiktų vaizdavimo plokštumoje geometrinius būdus. Nuo tada brėžinys tapo tarptautine inžinierių kalba. Rusijoje panašų veikalą "Braižomosios geometrijos pagrindai" parašė A.Sevastjanovas 1821 m.

Brėžiniais naudojosi žymieji rusų išradėjai ir inžinieriai.

 1586 m. įžymus patrankų meistras Andrejus Čiochovas nuliejo milžinišką patranką, kuri buvo pavadinta "Car – puška", o jo mokiniai jau XVII amžiaus ketvirtojo dešimtmečio pradžioje gamindami pabūklus naudojosi brėžiniais.

Rusų grafika ypač suklestėjo Petro I laikais. Iki mūsų dienų išliko nemažai to meto laivų statybos brėžinių. Kai kuriuos braižė pats Petras I.

 Gerai žinomi įžymaus XVIII a. rusų išradėjo J.Polzunovo (1728-1766) pirmosios pasaulyje universalios garo mašinos brėžiniai.

 Talentingas XVIII a. rusų mechanikas, konstruktorius ir išradėjas I.Klibinas (1735- 1818) tik vienam iš savo šedevrų (vištos kiaušinio formos laikrodžiui) pagaminti nubraižė keliasdešimt brėžinių. Kitas jo veiklos pavyzdys – tilto per Nevos upę modelio brėžiniai.

Įdomūs brėžiniai, kuriuos atliko genialusis rusų mokslininkas Dmitrijus Mendelejevas (1834-1907). Paveiksle (1 pav.) atvaizduotas vienas pirmųjų pasaulyje naftos perdirbimo įrenginių, kurį D.Mendelejevas išrado 1881 m.

Šis brėžinys yra paimtas iš privilegijos (taip Rusijoje buvo vadinami patentai), kuri buvo išduota D.Mendelejevui XIX a. pabaigoje. Ji rodo aukštą ne tik tuometinės Rusijos inžinerinės grafikos, bet ir techninės minties lygį, nes panašių įrenginių užsienyje dar nebuvo.

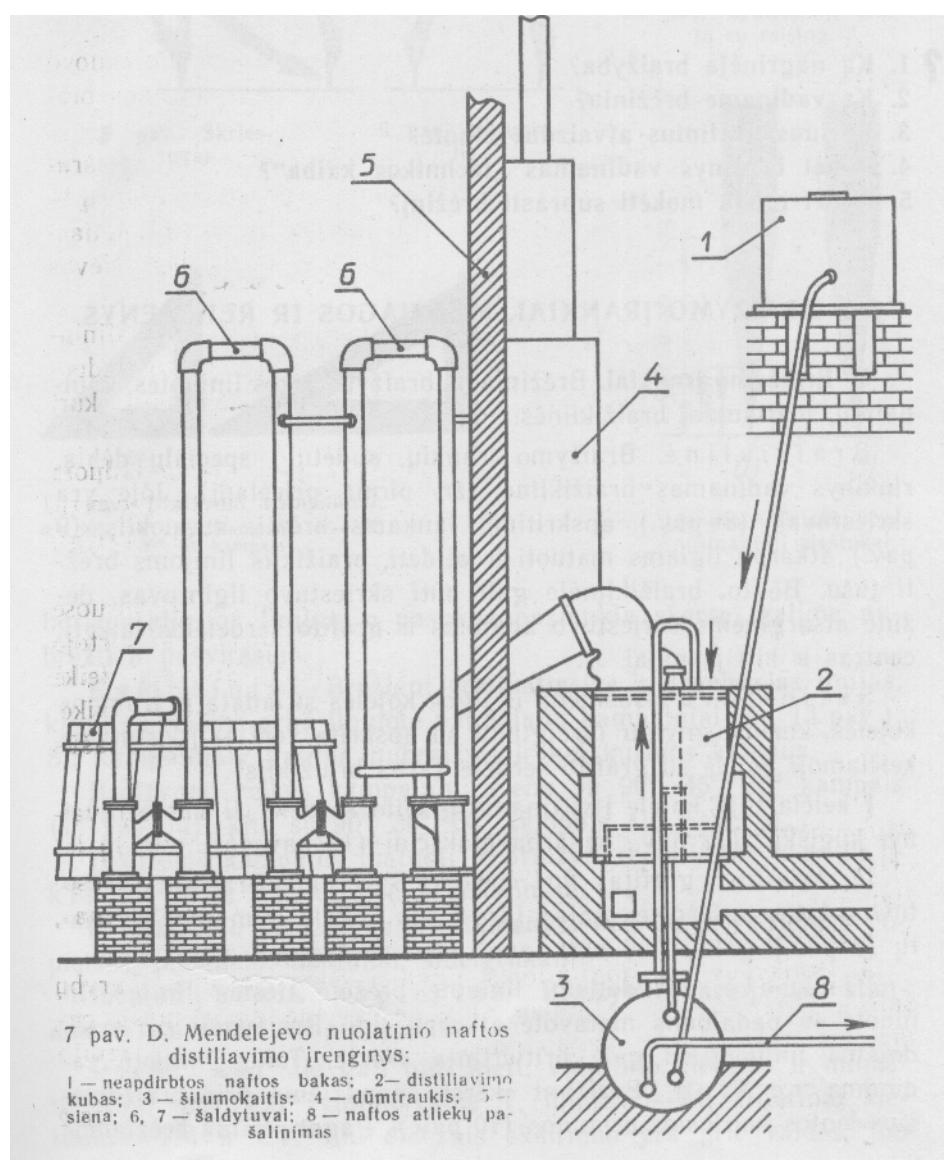

*1 pav. D.Mendelejevo nuolatinio naftos distiliavimo įrenginys* 

XVIII amžiaus ir XIX amžiaus pirmosios pusės brėžiniuose jau vartojamas mastelis. Nuo to laiko iki XX amžiaus ketvirtojo dešimtmečio dauguma brėžinių buvo spalvinami. Brėžiniai teikė daugiau informacijos, bet jiems atlikti reikėjo nemažai laiko. Nuo XX amžiaus pradžios atliekami brėžiniai jau buvo panašūs į šiuolaikinius.

### **2.1.3. Braižybos vystymas Lietuvoje**

Lietuvoje braižybos užuomazgos sietinos su renesanso idėjų plitimu, architektūros dalykų studijų pradžia Vilniaus akademijoje. Manoma, kad architektūros įvado pagrindus pradėjo dėstyti vienas pirmųjų jos rektorių P.Bokša (1552-1627). Jis Romos architektui yra palikęs universiteto Didžiojo kiemo išklotinių apmatinius brėžinius (1582 m.). Vilniaus universiteto auklėtinio K.Semenavičiaus 1650 m. Amsterdame išleistame veikale "Didysis artilerijos menas. Pirmoji dalis" pirmą kartą pateikiami daugiapakopių raketų su trikampiais stabilizatoriais brėžiniai bei projektai. Lietuvos nacionaliniame architektūros, dailės ir kituose muziejuose galima pamatyti įvairių pastatų projektų, žemės ir miestų planų, akivaizdžiai įrodančių aukštą techninės grafikos darbų atlikimo lygį, neatsiliekantį nuo kitų Europos valstybių.

1793 – 1832 metais Vilniau universiteto Architektūros katedroje buvo dėstomi grafikos dalykai.

Tarpukario Lietuvos vidurinėse mokyklose iki II pasaulinio karo braižybos buvo mokoma drauge su piešimu.

 Šiuo metu braižyba mokama drauge su technologijomis, o vyresnėse klasėse bendrojo lavinimo mokyklose ji tapo pasirenkamuoju dalyku. Tad dauguma mokinių braižybos srityje yra neraštingi.

# *2.2. AUTOCAD'as - automatizuotoji projektavimo sistema*

### **2.2.1. Trumpa AUTOCAD'o istorinė apžvalga**

Sekantis žymus žingsnis braižybos vystyme buvo pirmųjų personalinių kompiuterių atsiradimas.

Kartu su pirmaisiais personaliniais kompiuteriais, 80-ųjų metų pabaigoje, atsirado ir Auto CAD'as. Jis greitai tapo populiarus. Tam priežasčių buvo daug: paprastumas, prieinamumas, nedidelė kaina ir t.t. Visi buvo pripratę braižyti linijas, atkarpas ir lankus su kulmanu. AutoCAD'o aplinkoje puikiai dirbo braižomoji geometrija ir braižyba. Nuo to ir atsirado AutoCAD'e pavadinimas – "elektroninis kulmanas". Dauguma ir dabar AutoCAD'ą sieja su tuo, nors jo galimybės yra kur kas platesnės.

AutoCAD'as išvydo pasaulį 1982 metais. Jis galėjo pasiūlyti patogius instrumentus ir atidirbtą projektavimo technologiją. Pirmuosiuose etapuose AutoCAD'o uždaviniais buvo gaminių projektavimas, brėžinių apipavidalinimas ir modifikacija. Naująjį žingsnį, kuris labai pradžiugino vartotojus, AutoCAD'as padarė atsiradus AutoLisp'o – programavimo kalbai, kuri labai patinka projektuotojams. AutoCAD'as tapo grafiniu branduoliu ne tik braižant brėžinius, bet ir kuriant bei palaikant brėžinių informacinę bazę, demonstracines iliustracijas ir animacinius filmus, modeliuojant sudėtingas plokščiąsias ir erdvines konstrukcijas. Jis yra naudojamas įvairiose veiklos srityse: statyboje, mechanikoje, elektrotechnikoje, projektuojant žemėlapius, drabužius, baldus ir t.t.

Atsiradusioje 11 AutoCAD'o versijoje išplėstos didesnės ir patogesnės trimačio projektavimo galimybės (2 pav.). Čia mes galime matyti pastatų, technikos ir net trimačių gamyklų projektus. Aišku AutoCAD'u negalima suprojektuoti trimačio garlaivio arba lėktuvo, bet dokumentacijos apiforminimui geresnės sistemos nėra.

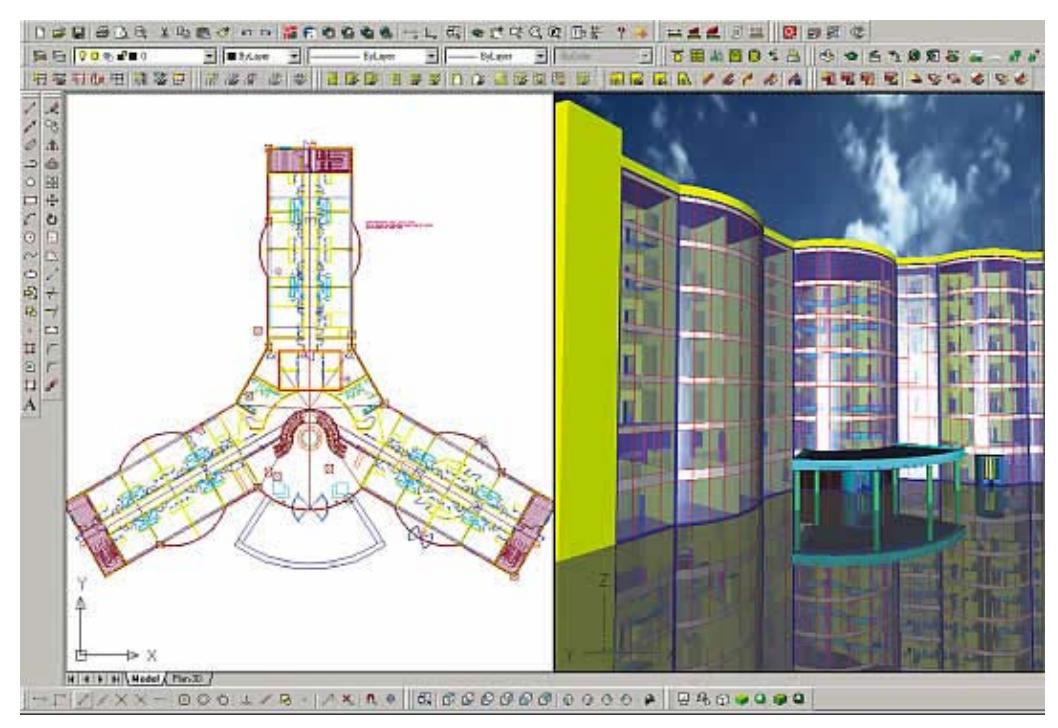

#### *2 pav. Trimačio brėžinio pavyzdys*

Šiandieną AutoCAD'as siūlo visus dvimačio projektavimo ir brėžinių apiforminimo instrumentus, išvystytą trimačio modeliavimo sistemą ir galimybes įdiegti įvairius pasiūlymus, sprendžiant projektavimo uždavinius. Tai sistema, su kuria visame pasaulyje dirba milijonai projektuotojų. Įmonių archyvuose saugoma jau keletas milijardų AutoCAD'o

brėžinių. Ir pagaliau, tai sistema, su kuria jau daugelis metų sprendžiami realūs projektavimo uždaviniai. Brėžinių AutoCAD DWG\DXF formatai tapo tarptautiniais standartais, apiforminant darbo dokumentaciją.

Kiekvienos naujos AutoCad'o versijos veikimo greitis didėja. Naujoji AutoCAD'o 2002 versija taip pat greitesnė pagal skirtingus parametrus 38%. Naujoji versija yra patobulinta, su ja gali dirbti tiek užsakovai, tiek ir specialistai, ir projektuotojai. AutoCAD'e 2002 specialus standartų menedžeris leidžia darbo pradžioje sukurti dokumentų apiforminimo šabloną: sluoksnius, linijų tipus, matmenų ir tekstų stilius. Atributų menedžeris padeda greitai redaguoti bet kurį bloko atributą. AutoCAD'e 2002 yra asociatyvūs matmenys. Šie matmenys tiesiogiai priklauso nuo brėžinio geometrijos. Taip pat AutoCAD'e 2002 yra sudaryta biblioteka lokalių ir Internetinių gaminių, brėžinių , medžiagų ir t.t.

AutoCAD'o sistemos pagrindu sukurta per 2000 specializuotų programinių produktų namams, spausdinto montažo plokštėms, staklėms, robotams, drabužiams, miestams, landšaftui ir pastatų architektūrai, statybinėms konstrukcijoms, inžineriniams tinklams ir komunikacijoms, keliams ir gatvėms, žemėlapiams ir kitiems objektams projektuoti, projektavimo procesui valdyti AutoCAD Designer, AutoDesk Mechanical Desktop, AutoCAD Map, AutoSurf, Auto Vision, Mech SLIDE, Genius CAD, CADMECH, AutoArchitect, ArchiCAD ir kt.

Panašiais principais, kaip ir AutoCAD'as (3 pav.), grindžiamas ir kitų žinomų automatizuotojo projektavimo sistemų ir grafinių paketų darbas CATIA, CADIS, Grafixi, Geometrie, PCAD, ORCAD, CorelDRAW, Visio.

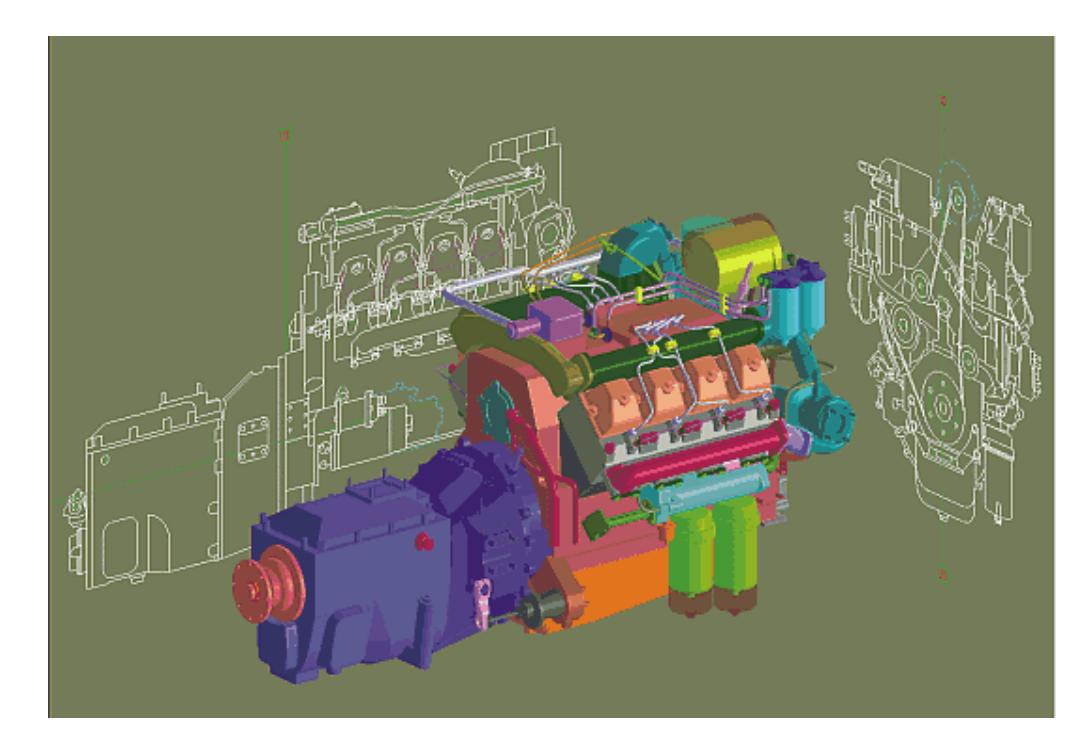

*3 pav. Brėžinio, atlikto su AutoCAD'u pavyzdys* 

# **2.2.2. AUTOCADO galimybės**

Kompiuterinė grafika yra neatsiejama šio modernaus pasaulio kūrimo dalis. Vienas iš profesionaliausių ir patogiausių kompiuterinės grafikos kūrimo įrankių yra programinis paketas AutoCAD'as 2002. Nors AutoCAD'o sistema yra labai universali, vis dėlto jos sumanytojai numatė galimybę pritaikyti sistemą konkretiems vartotojo poreikiams.

Pavyzdžiui, galima pertvarkyti komandų meniu struktūrą, sukurti paketų bylas, kad būtų galima automatiškai vykdyti kelias komandas, sukurti savo šriftus, linijų tipus, brūkšniavimą, šablonus, skaidres ir dar daug ką. Profesionalus vartotojas gali perprogramuoti sistemą, modifikuodamas esamas ar įdiegdamas visiškai naujas funkcijas AutoLISP'o arba C kalbomis.

Tad jei sistema, kurią dabar naudojate, kuo nors Jums neitinka, visada turite galimybę pritaikyti ją savo konkretiems poreikiams. AutoCAD'as – kiekvienam vartotojui atvira sistema.

Vadinasi, labiau patyręs specialistas, laikydamasis tam tikrų taisyklių, turi galimybę pertvarkyti darbo langų arba meniu struktūrą, pašalindamas nevartojamas komandas, susikurdamas ir įdiegdamas savąsias, priskirdamas senosioms kitokią prasmę. Yra trys keliai:

- $\checkmark$  perrašyti arba pakeisti meniu bylas naujomis;
- 9 sukurti makrokomandų rinkinius scenarijus, vadinamuosius "*script-failus*";
- $\checkmark$  naudojantis programavimo metodais parašyti programas, automatiškai vykdančias visas vartotojui reikalingas funkcijas.

Apibendrinant galima teigti, kad praktiškai visa tai, ką ruošiamės braižyti ar rašyti kompiuterio darbo lauke, galime leisti daryti susikurtai programai, jeigu pavyktų pasirinkti optimaliausią braižymo, redagavimo ir AutoCAD'o programavimo priemonių santykį.

Modifikuoti AutoCAD'ą galima įvairiai, žiūrint, ko vartotojui reikia ir ką jis sugeba padaryti, naudodamasis šiomis priemonėmis:

- $\checkmark$  funkcine programavimo kalba AutoLISP;
- $\checkmark$  AutoLISP's versija VisualLISP;
- $\checkmark$  operatorine kalba C;
- $\checkmark$  simboline kalba DIESEL;
- $\checkmark$  dialogine DCL;
- $\checkmark$  periferinių irenginių valdymo kalbomis HPGL, DMPL, DXY ir kitomis.

Gana nesudėtinga ir pakankamai lanksti kalba AutoLISP'as ir jos interpretatorius yra pati AutoCAD'o darbo aplinka. Šios kalbos ištakos siekia 1961 m., kai JAV buvo sukurta funkcinė dirbtinio intelekto valdymo kalba LISP'as, galinti operuoti žemiau išvardytomis informacijos struktūromis:

- $\checkmark$  lentelėmis;
- $\checkmark$  sąrašais;
- $\checkmark$  objektų aprašymais;
- $\checkmark$  bylomis.

Vėliau kiek pakeistas kalbos versijos CommonLISP'o dialektas buvo specializuotas grafinei aplinkai AutoCAD'as ir pavadintas XLISP'as, neilgai trukus – AutoLISP'as. Kadangi tai – funkcinė kalba, jos leksikos pamatą sudaro funkcijų ir jų argumentų aibė, surašyta pagal tam tikrus vartosenos ypatumus. Pavyzdžiui, turime vartotojo funkciją. Vartotojo apibrėžtoje funkcijoje visi skaičiavimai ir valdymo instrukcijos atliekamos naudojant vidines AutoLISP'o kalbos elementarias funkcijas, sujungiant mažesnes ir perimant jų reikšmes kaip argumentus, prijungiant kitas standartines ar specializuotas funkcijas. LISP'o programa, sudaryta iš vienos ar daugiau vartotojo funkcijų, savo ruožtu gali būti panaudota kaip funkcija kitoms programoms, kitaip tariant, bet kuri funkcija su savo argumentais gali būti įdėta į kitą, kaip pastarosios argumentas. Funkcijų interpretavimas prasideda nuo paties žemiausio lygio, nuo giliausiai įdėtų funkcijų argumentų apdorojimo.

# *2.3. Braižybos mokymo įvairiose mokymo pakopose tyrimas*

Apžvelkime tris mokymo pakopas: mokykla, kolegija ir universitetas. Atlikime tyrimą, kaip šiose pakopose yra dėstoma braižyba.

 Pirmosios pakopos tyrimui pasirinkau Utenos Adolfo Šapokos gimnaziją. Joje braižyba yra pasirenkamasis dalykas 11 ir 12 klasėse. Braižybos išdėstymui yra skirta 34 akademinės valandos (1 valanda per savaitę). Dėstymas yra atliekamas tradiciniu būdu, t.y. nesinaudojant informacinėmis technologijomis (4 pav.).

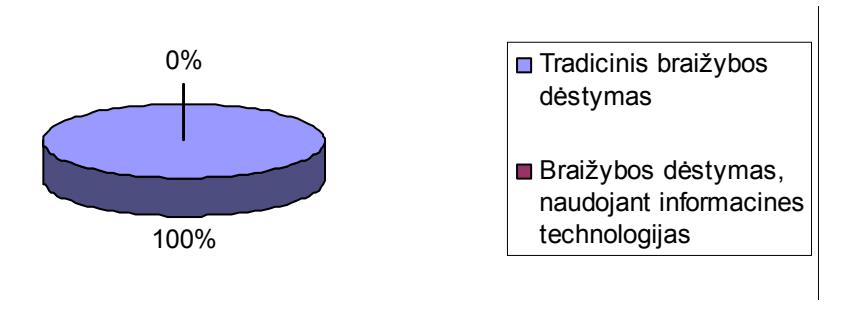

*4 pav. Braižybos dėstymas mokykloje* 

 Antroje pakopoje tyrimus atlikau remiantis Panevėžio kolegijos Verslo ir technologijų fakulteto Statybos ir Elektros ir automatikos įrenginių studijų programomis.

 Statybos studijų programoje braižybai yra numatyta 240 val. per 2 semestrus. Iš jų 28 val. skirtos statybinių brėžinių modeliavimui kompiuteriu. Tai sudaro 11,7% nuo bendro valandų skaičiaus (5 pav.).

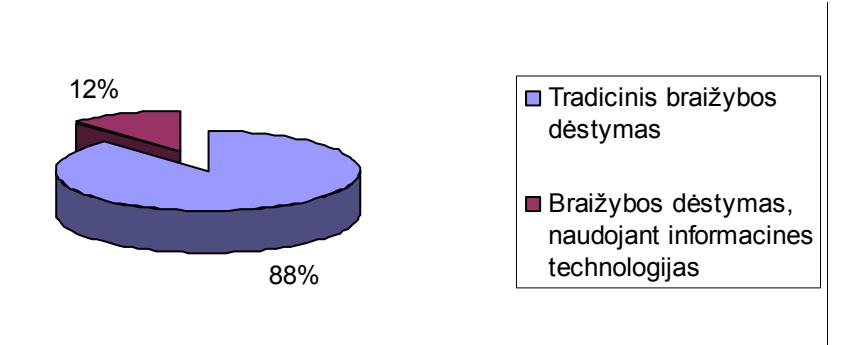

*5 pav. Braižybos dėstymas Panevėžio kolegijos Verslo ir technologijų fakulteto Statybos studijų programa* 

Elektros ir automatikos įrenginių studijų programoje braižybai numatyta 120 val. per 1 semestrą. Visos valandos yra skirtos braižybos dėstymui tradiciniu būdu (6 pav.).

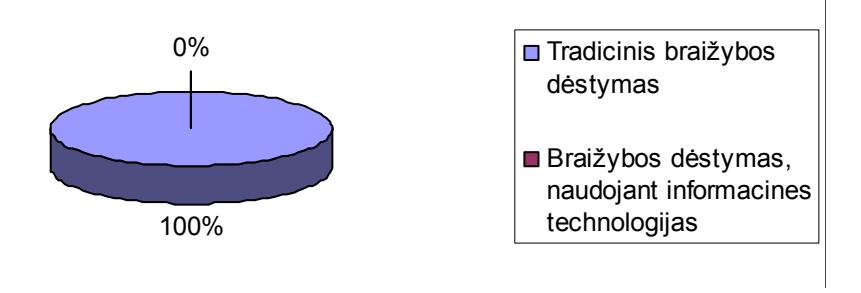

*6 pav. Braižybos dėstymas Panevėžio kolegijos Verslo ir technologijų fakulteto Elektros ir automatikos įrenginių studijų programa* 

Trečioje pakopoje pasirinkau Kauno technologijos universiteto Transporto priemonių inžinerijos, Automatikos ir valdymo, Mechanikos inžinerijos studijų programas.

Apžvelkime Transporto priemonių inžinerijos studijų programą. Braižybos dėstymas susideda iš 2 dalių: inžinerinės grafikos ir kompiuterinės braižybos. Inžinerinei grafikai yra skirta 204 val., o kompiuterinei grafikai – 102 val. Dieninėje studijų formoje ir vakarinėje studijų formoje valandų skaičius yra vienodas (7 pav.).

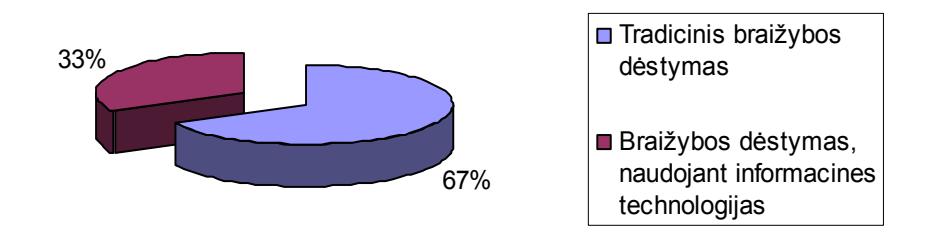

**7 pav.** *Kauno technologijos universiteto Transporto priemonių inžinerijos studijų programa* 

Automatikos ir valdymo studijų programoje Inžinerinei grafikai ir Kompiuterinei braižybai yra skirta po 102 val. kaip dieninėje, taip ir vakarinėje studijų formoje (8 pav.).

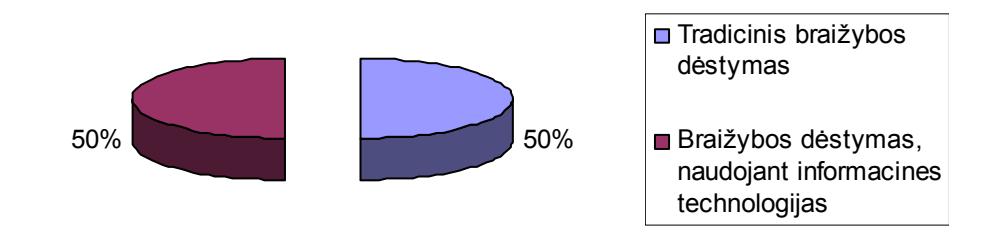

*8 pav. Kauno technologijos universiteto Automatikos ir valdymo studijų programa* 

Mechanikos inžinerijos studijų programoje inžinerinei grafikai yra skirta 204 val., o kompiuterinei braižybai – 102 val. kaip dieninėje, taip ir vakarinėje studijų formoje (9 pav.).

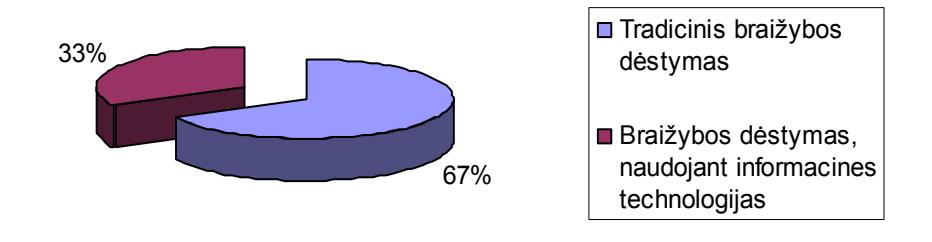

*9 pav. Kauno technologijos universiteto Mechanikos inžinerijos studijų programa* 

Atlikus tyrimą galime padaryti sekančias išvadas:

- $\checkmark$  braižybos dėstymas yra integruotas į technologijų mokymo programas pagrindinėje mokykloje, o 11 ir 12 klasėse jis tampa pasirenkamuoju dalyku, tad dauguma moksleivių baigę mokyklą neturi braižybos pagrindų ir sunkiai adaptuojasi į aukštųjų mokyklų mokymosi procesą;
- $\checkmark$  kad nors į mokyklas pastaraisiais metais intensyviai skverbiasi informacinės technologijos, bet jos nėra naudojamos braižybos dėstyme;
- $\checkmark$  braižybos mokytojams šiuo metu nėra pasiūlyta jokių kompiuterinių braižybos programų, kurios padėtų moksleiviams mokytis braižybos.

Todėl šio darbo tikslas - sukurti kompiuterinę braižybos mokomąją programą, kuri taptų automatizuoto braižybos mokymo, naudojant informacines technologijas (automatizuoto projektavimo programą AutoCAD'as), metodikos pagrindu.

# *2.4. Mokomosios programos apibrėžimas ir struktūra*

Mokomųjų programų kūrimo ir panaudojimo mokymo procesų pradžia siejama su 1950 metais. Programuojamo mokymo idėją pasiūlė Harvardo universtiteto profesorius B.F.Skinner. Dėl netobulos kompiuterinės technikos ir padarytų klaidų, šis mokymo metodas gyvavo nepilną dešimtmetį ir apie 1960 metus jį pakeitė CAL (*Computer-aided learning*) arba amerikietiškai CAI (*Computer-aided instructions*). CAL buvo panaudota visa teigiama ir neigiama programuojamo mokymo metodo patirtis. Pirma mokomoji programa pasaulį išvydo 1958 metais. Ji buvo skirta dvejetainei aritmetikai mokyti.

Kadangi žmogus sunkiai suvokia ištisinį informacijos srautą, todėl tikslinga jį struktūrizuoti, t. y. suskaidyti į dalis, telpančias kompiuterio ekrane. Šios informacijos dalys vadinamos informacijos mokomaisiais kvantais arba mokomaisiais kadrais (freimais). Mokomieji kvantai gali būti:

- $\checkmark$  statiniai, kai ekrane nėra nė vieno savo padėtį galinčio pakeisti objekto;
- $\checkmark$  dinaminiai, kai ekrane yra objektai, kurie gali pakeisti (ar keičia) savo padėti;
- $\checkmark$  mišrūs, kai ekrane yra judantys ir nejudantys objektai.

**Mokomoji programa** – tai logiškai susietų mokomųjų kvantų visuma, skirta reikalaujamų mokinio žinių, mokėjimo įgūdžių lygiui formuoti.

Pagal tai, kokia tvarka mokiniui ar studentui yra pateikiami mokomieji kvantai, mokomosios programos yra suskirstomos į:

- $\checkmark$  tiesines:
- $\checkmark$  šakotas:
- $\checkmark$  daugialypes.

Tiesinėse mokomosiose programose mokomoji informacija pateikiama griežtai nustatyta tvarka, vienoda visiems mokiniams ar studentams.

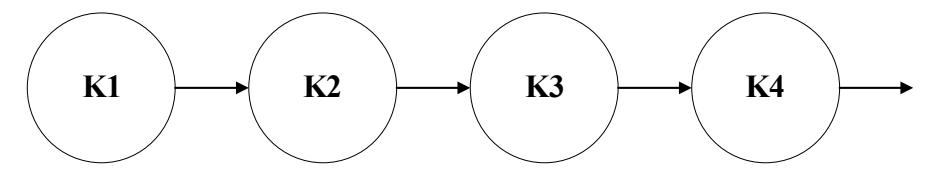

#### *10 pav. Tiesinės mokomosios programos*

Šakotose programose informacija gali būti pateikiama skirtinga tvarka. Ši tvarka priklauso nuo mokinio pasiruošimo lygio, kuris nustatomas klausimų-atsakymų metu (jei į pateiktą klausimą buvo atsakyta teisingai, tuomet kai kurie mokomieji kvantai gali būti praleisti, jeigu neteisingai – gali būti pateikti papildomi).

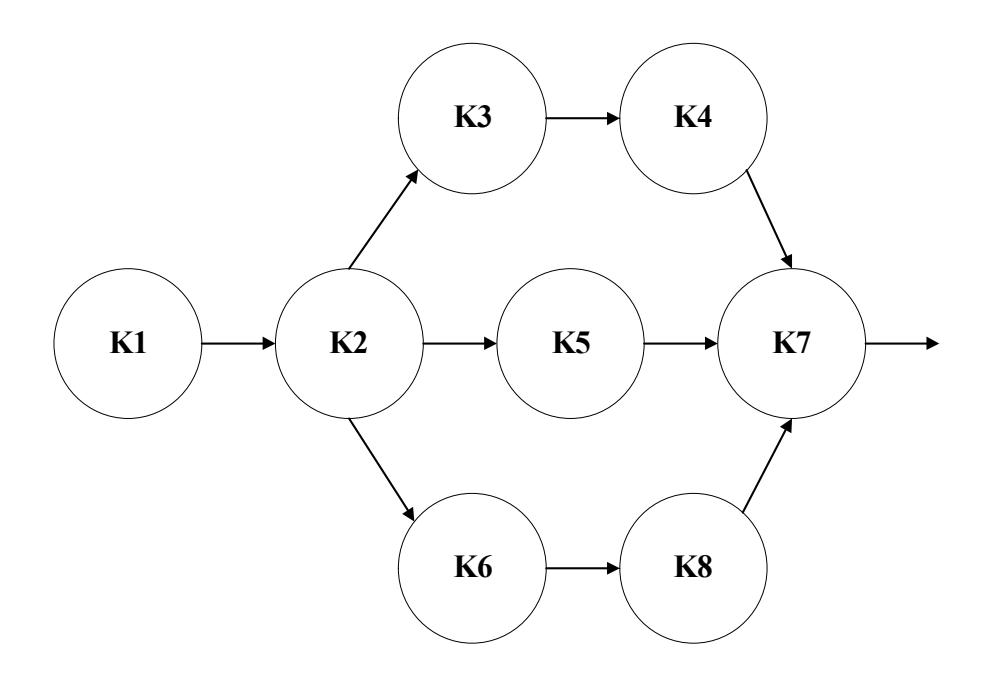

*11 pav. Šakotosios mokomosios programos* 

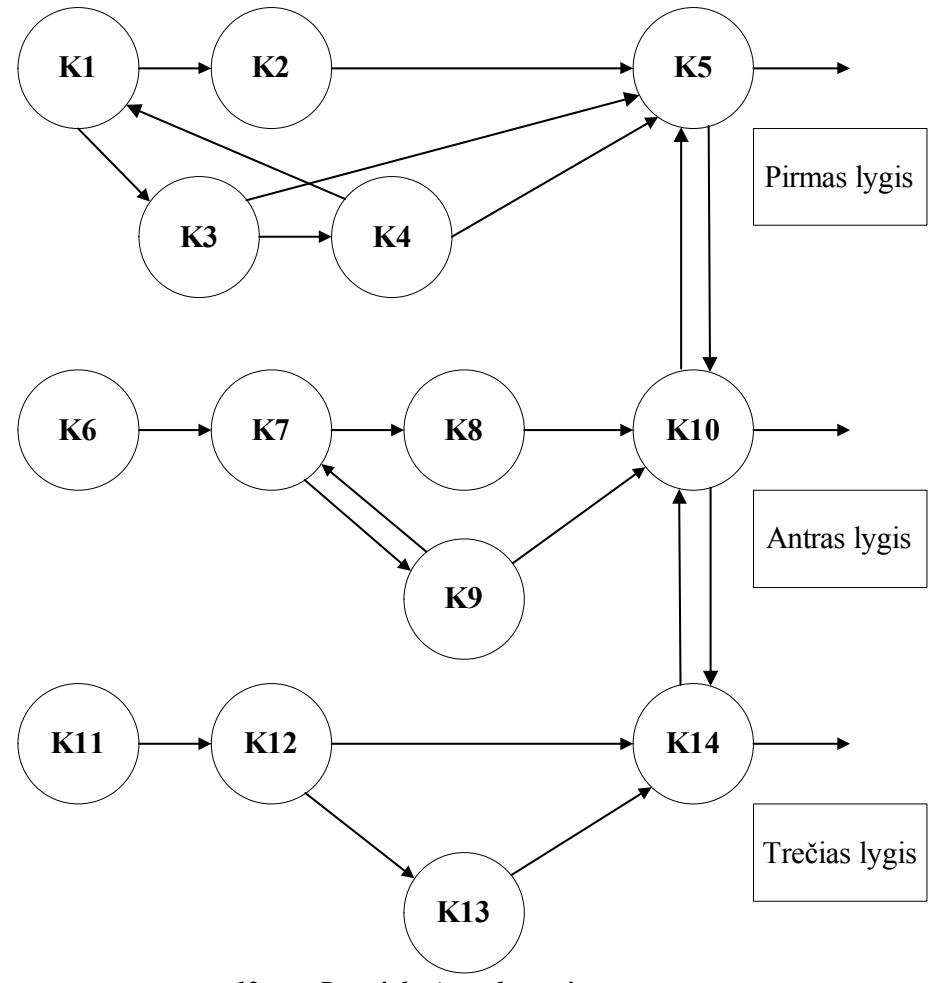

*12 pav. Daugialypės mokomosios programos* 

Daugialypėse mokomosiose programose ta pati mokomoji informacija pateikiama skirtingais lygiais. Kiekvienas informacijos lygis atitinka skirtingą mokinio paruošimo lygį. Mokomoji informacija skirtinguose lygiuose gali būti pateikiama tiek tiesine, tiek išsišakojusia tvarka.

Pagal atliekamą funkciją mokomosios programos yra skirstomos į:

- $\checkmark$  treniravimo ir pratybų;
- $\checkmark$  modeliavimo;
- $\checkmark$  modeliavimo ir konstravimo.

Pasirenkant mokomąją programą, būtina atsižvelgti į tai, kokį žinių įsisavinimo lygį reikia pasiekti:

- $\checkmark$  Atsiminimo treniravimo ir pratybų kontrolės programa;
- $\checkmark$  Supratimo treniravimo ir pratybų kontrolės programos;
- $\checkmark$  Mokėjimo modeliavimo;
- $\checkmark$  Pranešimo konstravimo ir modeliavimo programos.

# *2.5. Bendrieji mokomosios sistemos kūrimo principai*

Galima išskirti tokius mokomosios sistemos kūrimo etapus:

- 9 **Scenarijaus aprašymas** (scenarijus tai išsamus būsimosios sistemos, programos aprašymas);
- 9 **Scenarijaus programavimas**;
- 9 **Testavimas**;
- 9 **Tiražavimas**.

Rašant mokomosios sistemos programos scenarijų ir jį programuojant, būtina atsižvelgti į daugelį psichologinių-pedagoginių veiksnių. Būtiniausi yra tokie:

## *1. Naujos informacijos įsiminimo užtikrinimas.*

Jeigu mokomoji informacija visiškai nauja, tai įsimenant ją naudingas bet koks papildomas pastūmėjimas, pagalbinė informacija ir periodiškai naujos informacijos kartojimas.

Mokomosios sistemos, programos ir mokinio dialogas turi vykti korektiškai, vengiant užgaulių pranešimų. Atskirais atvejais, ypač įtvirtinant naują medžiagą, tikslinga naudoti padrąsinimo pobūdžio pranešimus.

### *2. Geras programos reakcijos laikas.*

Optimalus mokomosios sistemos, programos reakcijos laikas į mokinio veiksmus, kai kurių autorių teigimu, neturi viršyti 3 sekundžių. Jei to pasiekti neįmanoma, kiekvienos reakcijos (viršijančios numatytą laiką) metu būtinas papildomas nuraminantis pranešimas.

Kiekvienoje mokomojoje sistemoje, programoje turi būti patenkinti ergonominiai faktoriai ir programos dizaino standartai. Kadangi skaityti ekrane esančią informaciją sunkiau negu iš knygos, reikia vengti ekrano, perpildyto detalėmis. Pateikiama mokomoji informacija turi būti glausta ir gerai iliustruota, o raidės gerai įskaitomos. Svarbi informacija išdėstoma centrinėje ekrano dalyje ir, jeigu būtina, išskiriama kita spalva, įrėminama ar panašiai. Pranešimai, generuojami sistemos programos darbo metu, turi būti trumpi ir išsamūs. Tą pačią situaciją apibūdinantys pranešimai neturėtų kartotis. Jeigu mokomojoje programoje naudojamas meniu, tai:

- $\checkmark$  jis turi būti lengvai pasiekiamas bet kuriuo programos darbo metu;
- $\checkmark$  meniu punktų neturi būti daugiau kaip 9. Jei to pasiekti negalima, naudotinas hierarchinis (sudėtinis) meniu;
- $\checkmark$  meniu punktai turi būti išdėstyti taip, kad punktas, kurio pasirinkimas labiausiai tikėtinas, būtų pirmas, o mažiausiai tikėtinas – paskutinis.

Būtina, kad mokomoji sistema, programa dirbtų stabiliai ir būtų apsaugota nuo korektiškų duomenų įvedimo.

Sistemos, programos scenarijus ir jų programinis realizavimas tikslinamas testavimo metu, kadangi tik tada išryškėja anksčiau nepastebėti jų trūkumai. Mokomosios sistemos, programos kūrimo procesas reikalauja kruopštaus darbo. Kai kurių stebėjimų rezultatai rodo, kad vidutinio sudėtingumo mokomajai sistemai, programai kurti autorių kolektyvas (pedagogas, psichologas, dailininkas, programuotojas) sugaišta ne mažiau kaip kelis mėnesius.

# *2.6. Mokomųjų sistemų paruošimo rekomendacijos*

Prieš imantis mokomosios sistemos kūrimo, reikia atsakyti į šį klausimą: ką mokyti?

Sudaromos disciplinos, kurioms rašoma mokomoji sistema, temos arba temų modelis ir reikalaujamų mokinio žinių modelis. Tikrinama, ar abu šie modeliai yra suderinami.

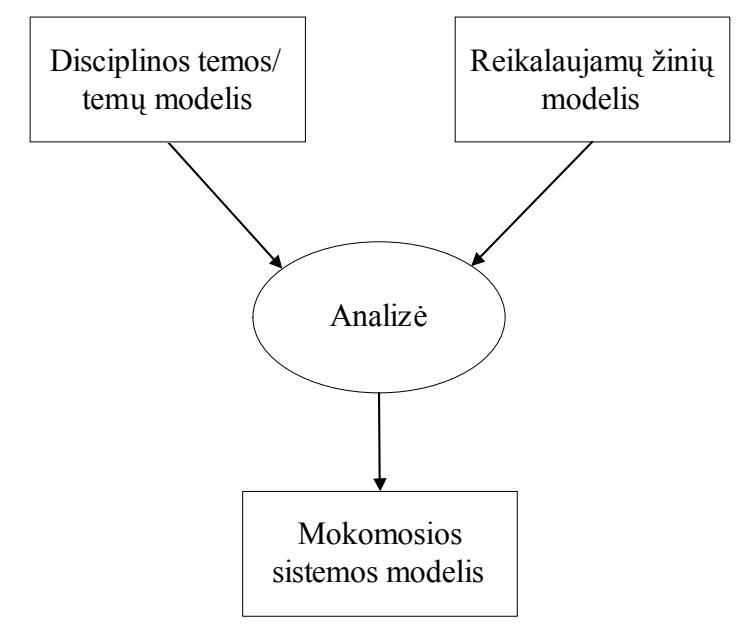

*13 pav. Mokomųjų sistemų kūrimo schema* 

Ruošiant mokomąją sistemą, programą, reikia įvertinti, kad ja bus mokomas asmuo, kuris galbūt pirmą kartą mokomas tokio pobūdžio mokomąja sistema. Dėl to, turi būti įvertinta ir mokomojo asmens paruošimo mokomajai sistemai galimybė – pradedant atlikimo instrukcija su pavyzdžiu. Būtina išsami informacija apie konkrečią sistemą, taip bus pasiekti geresni mokymosi rezultatai.

# *2.7. AUTOCAD'as 2002 – mokymo sistemos pagrindas*

Pirmoji AutoCAD'o versija buvo sukurta 1982 metais ir pavadinta MicroCAD'as. Ši versija buvo skirta Intel 8080 kartos kompiuteriams. MicroCAD'as buvo tikra braižymo ir projektavimo revoliucija. Dabar programinis paketas AutoCAD'as yra išverstas į 18 kalbų ir naudojamas visame pasaulyje.

Turbūt dėsninga yra tai, kad sparčiai greitėjant kompiuteriams, atitinkamai tobulėja programų lankstumas, pritaikomumas, universalumas. AutoCAD'as viena iš jų. AutoCAD'o komandų sistema yra paremta AutoLISP'o programavimo kalba, o objektų valdymas ir duomenys – DXF formatu. Šiomis priemonėmis galima nesudėtingai AutoCAD'o sistemą pertvarkyti pagal savo poreikius. Taip pat nesudėtingas yra meniu ir įrankių juostų redagavimas, dialogo lango kūrimas (panaudojant DCL (*Dialog control language*). Šie langai taip pat yra AutoLISP'o valdomi. Visos šios minėtos charakteristikos leidžia sukurti patikimą mokomąją sistemą.

# *2.8. Programavimo kalbos VisualLisp'as panaudojimas mokymo sistemoje*

### **2.8.1. Pagrindinės** *VisualLisp* **charakteristikos**

AutoLISP'as jau seniai yra viena iš AutoCAD'o sudėtinių dalių. Kartu su AutoCAD'o 2000 versija buvo sukurta ir nauja AutoLISP'o versija – VisualLISP'as (VLISP). Redaktorius VisualLISP'as yra parodytas paveiksle (14 pav.).

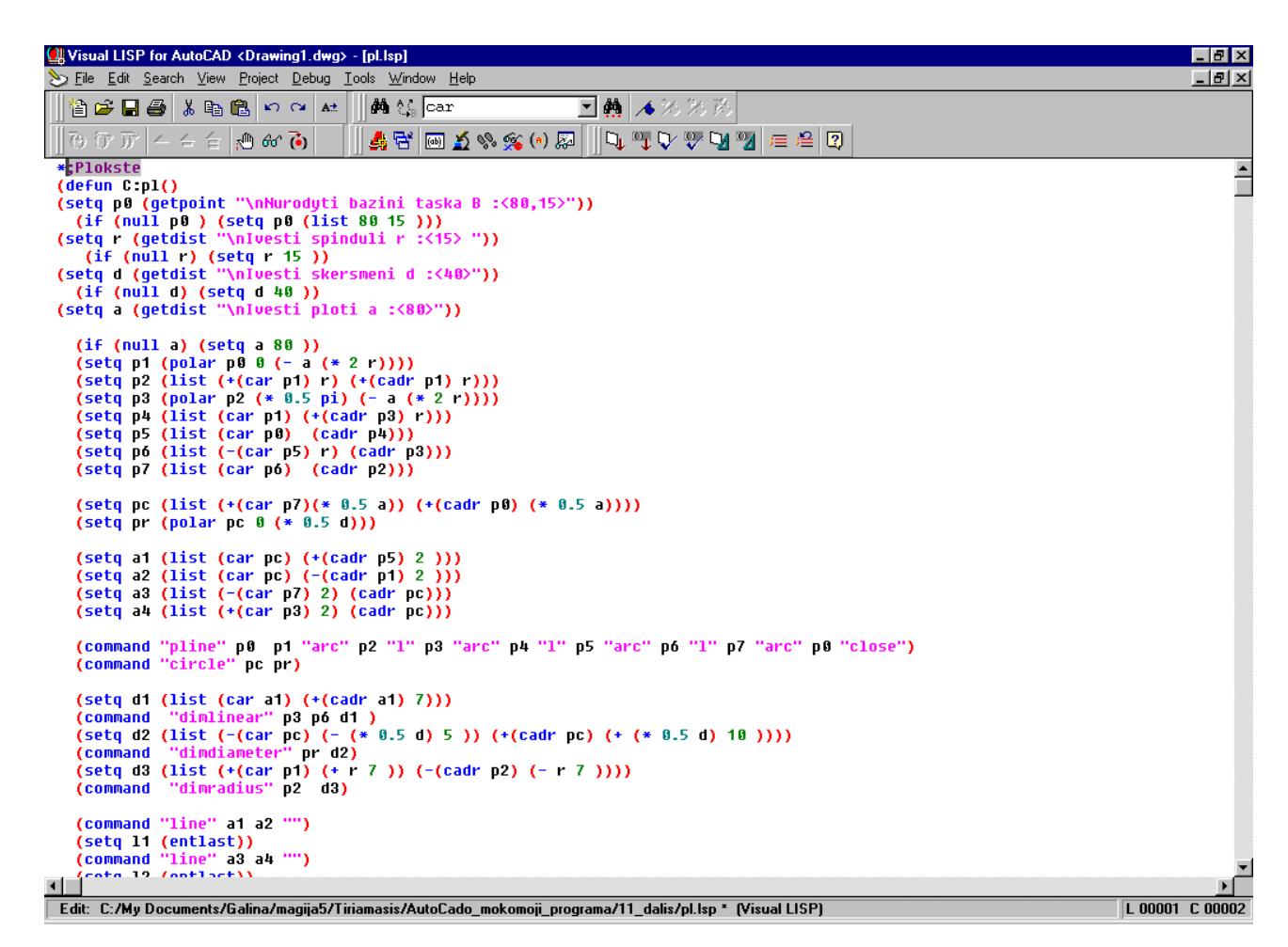

*14 pav. VisualLISP'o programų kūrimo įrankis* 

VLISP'as žymiai praplėtė programavimo kalbos AutoLISP'o galimybes:

- $\checkmark$  AutoLISP's programų kūrimas pasidarė profesionalesnis;
- $\checkmark$  objektu saveika leidžiama Microsoft Active X technologijos būdu;
- $\checkmark$  integruota kūrimo aplinka (IDE) supaprastinta programos kodo kūrimą, modifikavimą, testavimą, transliavimą;
- $\checkmark$  suteikia galimybę sukurti autonominę programą.

VLISP'o funkcijos formatas yra nurodytas paveiksle (15 pav.).

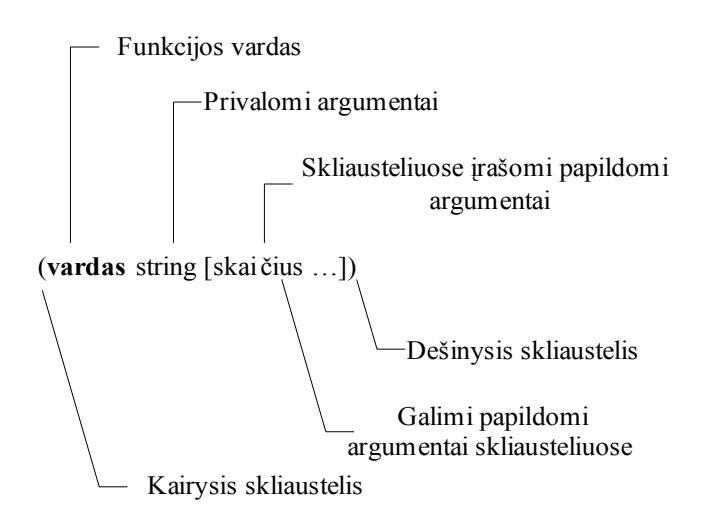

*15 pav. VisualLISP'o funkcijos formatas* 

## **2.8.2.** *VisualLISP'o* **darbo principas**

Programuojant VLISP'o kalba galima naudoti AutoCAD'o komandas, o dirbant AutoCAD'e tiesiogiai kviesti VLISP'o funkcijas. VLISP'o išraiškos gali būti rašomos tiesiogiai AutoCAD'o komandų eilutėje arba įrašomas į failą ir vykdomas vėliau.

Pradedant darbą su VLISP'u atidarome darbinį langą, kuriame rašome programos kodą. Bylą išsaugome *\*.lsp* formatu. Tam, kad galėtume vykdyti savo sukurtą programą, ją turime transliuoti. Suaktyvinus AutoCAD'o langą, galime įvykdyti sukurtą funkciją.

Esant funkcijos vykdymui, paeiliui yra vykdoma kiekviena programinio kodo eilutė. Kiekvienos komandos pradžią identifikuoja atidarantis skliaustas, pabaigą – uždarantis. Esant skliaustų neatitikimui, funkcija bus nevykdoma.

# *2.9. DXF formato panaudojimas mokomojoje sistemoje*

# **2.9.1. Pagrindinės DXF formato charakteristikos**

DXF kaip ir VLISP'as yra AutoCAD'o dalis. Kaip pažymi kūrėjai, bet kokie vartotojo duomenys pavaizduoti ekrane, gali būti išreikšti DXF formatu. DXF formato panaudojimą matome paveiksle (16 pav.).

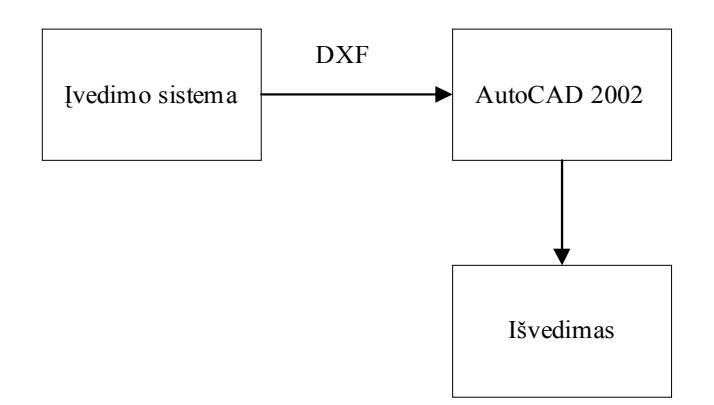

*16 pav. DXF formato panaudojimas* 

Šio formato pagrindinė charakteristika yra tokia, kad kiekvienas informacijos vienetas išreiškiamas dviejomis komponentėmis: kodu ir reikšme.

Pagrindinės kodų reikšmės yra 1 lentelėje.

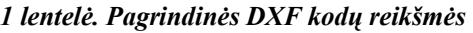

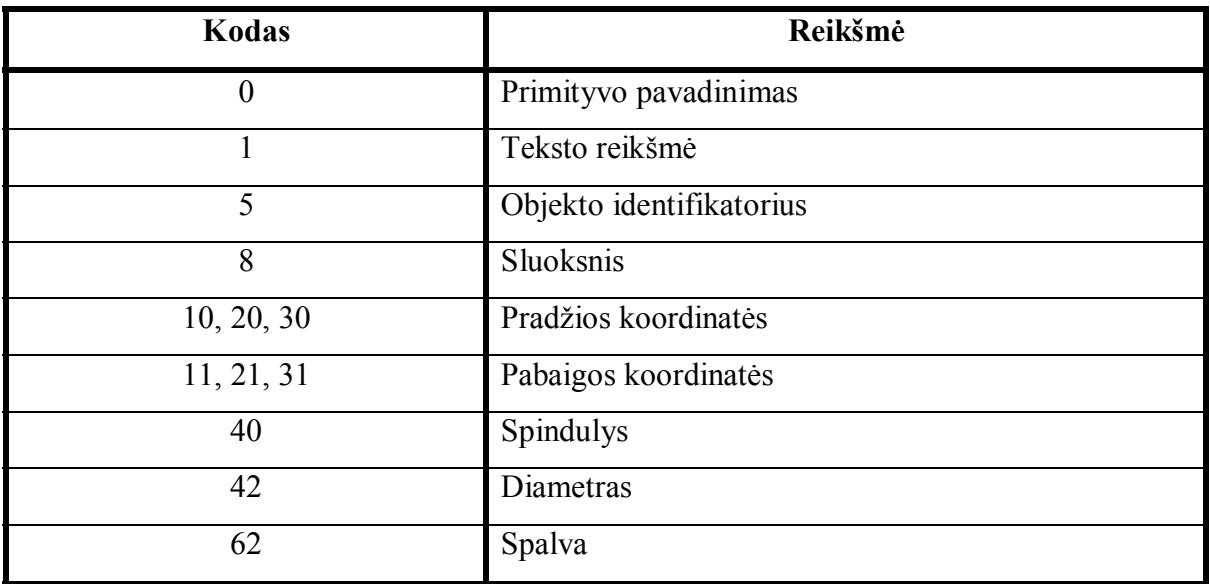

# **2.9.2. DXF naudojimo principas**

DXF naudojimas paremtas šio formato pagrindine charakteristika (kiekvienas informacijos vienetas išreiškiamas dviejomis komponentėmis: kodu ir reikšme). Remiantis šia charakteristika, galima manipuliuoti objektų parametrais, juos tikrinti, pakeisti. Viena iš pažymėtinų savybių yra ta, kad DXF kodo nereikia kurti pačiam. AutoCAD'o sistema, braižant objektą, automatiškai sukuria DXF kodą. Be to, norint kodus panaudoti nėra būtina išsaugoti išorinėje byloje. Išsaugojus brėžinį DXF formatu, AutoCAD'o sistema jį visada atkurs. Tai patartina tiems vartotojams, kurių kietajame diske nėra daug laisvos vietos, kadangi darbas išsaugotas formatu *\*.dxf,* užima mažiau vietos nei formatu *\*.dwg*.

# **3. PROJEKTINĖ DALIS**

# *3.1. AUTOCAD'o mokomosios sistemos scenarijus*

Reikia sukurti mokomąją sistemą, programą, kuri būtų skirta kompiuterinės grafikos kompiuteriniam darbui automatizuoti, bei išmokti dirbti su AutoCAD'o grafinių primityvų braižymo, sričių brūkšniavimo, matmenų rašymo, redagavimo, objektų modeliavimo erdvėje, AutoLISP'o galimybių demonstravimo komandomis. Dirbant su mokomąja sistema reikia remtis šiuo scenarijumi.

## **Scenarijus**:

- 1. Vartotojas gali pasirinkti meniu punktą "Pratybos", kuriame jis pasirenka darbo temą ir atitinkamą užduoti pagal ją. Naudojant meniu punktą "Darbinis brėžinys" užkraunamas pratybų fragmentas su darbo atlikimo scenarijumi ir reikalaujamu rezultatu.
- 2. Atidarytame pratybų lange vartotojas gali vykdyti nurodytas instrukcijas.
- 3. Atlikus užduotį vartotojas gali ją patikrinti. Atitinkamai pagal gautą rezultatą jis gali pasirinkti naują užduotį arba pakartoti senąją.

# *3.2. Funkciniai reikalavimai*

Pagrindiniai funkciniai reikalavimai yra šie:

- $\checkmark$  Sukurta programinė įranga nesunkiai įsisavinama, nebrangi, leidžianti vartotojui išmokti valdyti ir realizuoti AutoCAD'o komandas;
- $\checkmark$  Tikrinimo algoritmas nepriklauso nuo vartotojo daromų klaidų;
- $\checkmark$  Sudarytas lengvai valdomas ir programuojamas, lankstus programinis modelis, kuris įgalina programuotoją greitai ir kokybiškai modifikuoti programinę įrangą tolimesniems tyrimams;
- $\checkmark$  Užtikrintas vartotojo užduoties vykdymo teisingumas.

# *3.3. Uždavinio sprendimas*

Uždavinį reikia spręsti taip, kad vartotojui būtų lengva naudotis sukurtu produktu. Todėl yra sudaroma funkcijų struktūrinė schema (17 pav.), pagal kurią bus kuriamas programinis produktas.

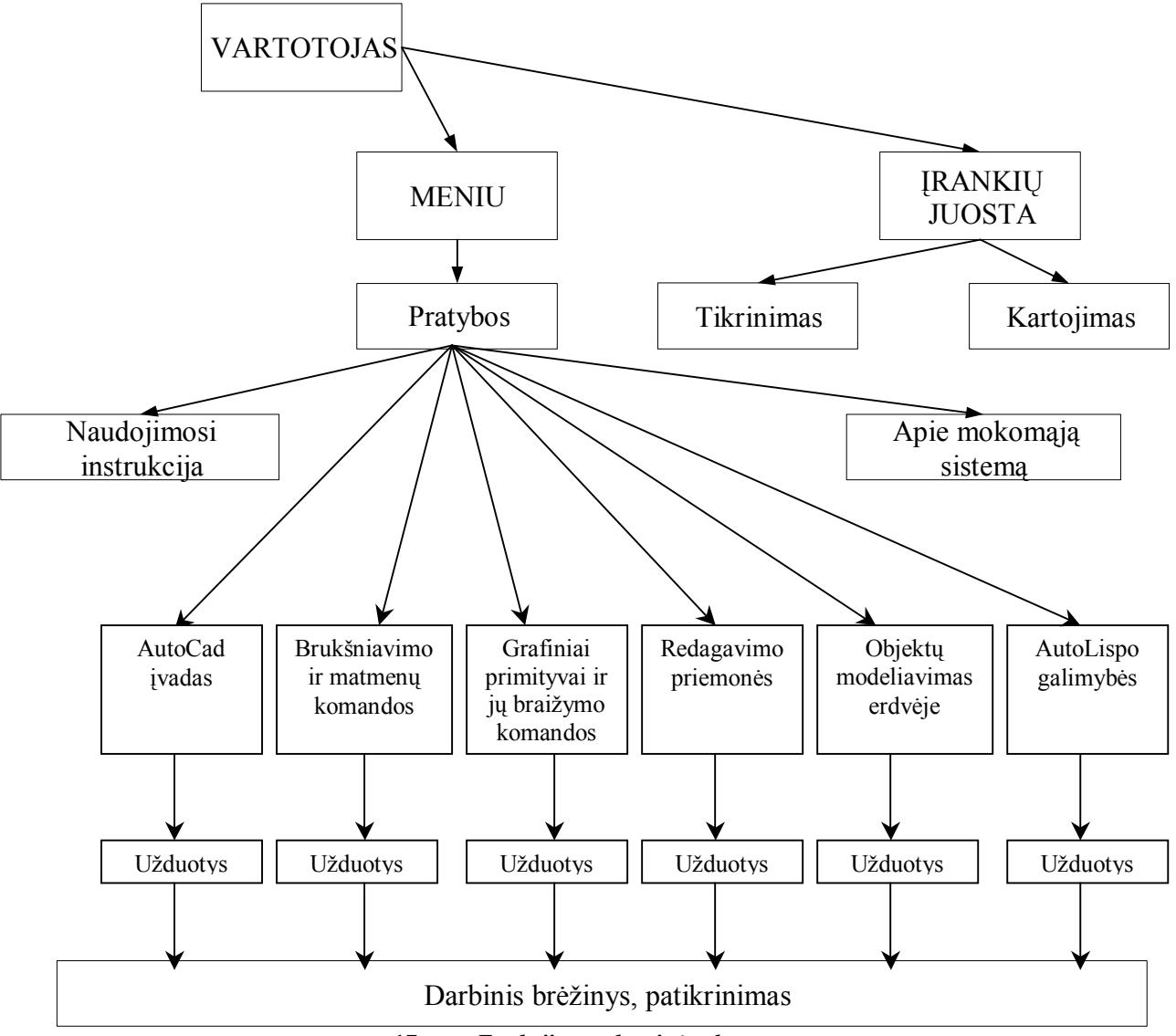

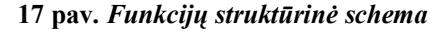

- 1. Vartotojas lengviau priima struktūrizuotą informaciją, todėl informacijos kvantai pateikiami daugialype sistema.
- 2. Mokomojoje sistemoje informacija pateikiama keturiais lygiais:
	- 1) meniu, įrankių juosta;
	- 2) darbų temos, informacija apie mokymo sistemą;
	- 3) darbų užduotys;
	- 4) darbinis brėžinys ir jo patikimumas.
- 3. Informacija skirtinguose lygiuose pateikiama tiek tiesine, tiek išsišakojusia tvarka.
- 4. Mokomojoje sistemoje naudojami mišrūs informacijos kvantai, t.y. judantys ir nejudantys objektai ir pan.
- 5. Darbo metu generuojami pranešimai generuojami yra trumpi ir išsamūs.
- 6. Informacija pateikiama glausta ir iliustruota, o raidės gerai įskaitomos. Svarbi informacija išdėstoma ekrano dalyje ir išskiriama kita spalva.
- 7. Darbo įvertinimas pateikiamas į ekraną išvedamu pranešimu.

Sukurta mokomoji sistema atlieka tokias funkcijas:

- $\checkmark$  supratimo treniravimo ir pratybų;
- $\checkmark$  atsiminimo treniravimo ir pratybų;
- $\checkmark$  kontrolės.

Pagal atliekamas funkcijas mokomoji sistema yra demonstracinė, treniravimo ir pratybų.

# *3.4 Programinių modulių specifikacijos*

Paleidus programos meniu modulį, jis suteikia galimybę iškviesti tokius modulius:

- 1. Darbinis brėžinys (darbo užduoties, instrukcijos programos);
- 2. Patikrinimas (tikrinimo programos);
- 3. Informacija (dialogo lango programa);
- 4. Pakartojimas (atnaujinimo programa iš įrankių juostos);
- 5. Tikrinimas (tikrinimo programa iš įrankių juostos).

# **3.4.1 Modulio** *"Meniu"* **aprašymas**

**"Meniu"** modulis saugomas faile **msistema.mnu**. Šiame faile taip pat saugoma įrankių juostos aprašai. Tai specialios sintaksės failas, kurį naudodama AutoCAD'o sistema sugeneruoja meniu ir įrankių juostas. Meniu sudarymas ir koregavimas sudaromas POP dalyje, naudojant žymės priešdėlius, kuriais suformuojamas pakopinis meniu.

Įrankių juosta aprašoma TOOLBARS dalyje.

Abiem atvejais vykdomos funkcijos nurodomos AutoLISP'o programavimo priemonėmis.

Programos kodas pridedamas **CD.** 

## **3.4.2 Modulio** *"Darbinis brėžinys"* **aprašymas**

"**Darbiniam brėžiniui**" atvaizduoti yra suprogramuotos **91** funkcijos (funkcijų sąrašas Prieduose), kurios yra sudarytos pagal identišką algoritmą:

- 9 *standartinės funkcijos* (ekrano išvalymas, teksto stiliaus nustatymas, OSNAP pasirinkties išjungimas, reikiamų sluoksnių sutvarkymas);
- 9 *darbo pavadinimas* (visose funkcijose darbo pavadinimo koordinatės yra vienodos, todėl kituose moduliuose jis naudojamas kaip atitinkamos užduoties identifikatorius);
- 9 *užduoties formuluotė*;
- 9 *darbo atlikimo scenarijus* (remiantis A.Lenkevičiaus ir J.Maticko vadovėliu *"Kompiuterinė grafika"* bei E.T.Romanyčevos (Э.Т.Романычева) knyga "*Компьютерная технология инжинерной графики в среде AutoCAD 2000*" suformuluojamas atskiras scenarijus);
- 9 *darbinės srities išskyrimas* (nubraižomi darbinės srities kontūrai ir reikalingi pradiniai objektai);
- 9 *rezultato srities išskyrimas* (nubraižomas rezultato brėžinys);
- 9 *koordinačių sistemos transformavimas* konkrečiam brėžiniui.

Modulis yra skirtas atvaizduoti užduotis bei dirbti su užduotimis.

Programos kodas pridedamas **CD**.

# **3.4.3 Modulio** *"Patikrinimas"* **aprašymas**

Kiekvienai "**Darbinio brėžinio**" funkcijai yra reikalinga atitinkama "**Patikrinimo**" funkcija. Todėl "Patikrinimui" yra suprogramuotos **91** funkcijos, kurios yra sudarytos pagal identišką algoritmą:

- 9 *darbinės srities objektų nuskaitymas* (išskiriami objektai ir jų skaičius iš darbinės srities);
- 9 *konkrečių parametrų išskyrimas, pasinaudojant DXF formato kodais* (tam tikro tipo objektai identifikuojami skirtingais DXF parametrais);
- 9 *teisingų reikšmių priskyrimas* (priskiriamos žinomos teisingos reikšmės, kurios bus naudojamos palyginimui);
- 9 *parametrų palyginimas* (palyginami jau žinomi teisingi ir surasti parametrai);
- 9 *atsakymo paskelbimas* (įvertinus teisingumą, pateikiamas pranešimas "Teisingai" arba "Neteisingai, paspauskite mygtuka -Pakartoti-").

Modulis skirtas atliktos užduoties teisingumui įvertinti.

Programos kodas pridedamas **CD**.

# **3.4.4 Modulio "***Informacija***" aprašymas**

Modulis "**Informacija**" skirtas informacinio dialogo formavimui. Dialogas yra aprašomas DCL kalba, o jo vykdymas realizuojamas VisualLISP'o kalba. Pateiksiu šio modulio algoritmą:

- $\checkmark$  DCL kalbos priemonėmis yra aprašoma dialogo struktūra;
- $\checkmark$  AutoLISP'o kalba yra inicializuojamas dialogas;
- $\checkmark$  paveiksliuko įkėlimas į dialogo langą (paveiksliukas saugomas byloje  $\mathbf{k}$ tu.sld");
- $\checkmark$  dialogo valdymas (reakcija į mygtuko paspaudimą).

Dialogo lange pateikiama informacija apie mokomąją sistemą ir jo autorių. Programos kodas pridedamas **CD**.

# **3.4.5 Modulio** *"Pakartojimas"* **aprašymas**

Modulis "**Pakartojimas**" skirtas nesėkmės atveju atnaujinti brėžinį. Šis modulis vykdomas iš įrankių juostos. Vykdymas yra paremtas tokiu algoritmu:

- $\checkmark$  objektų nuskaitymas (išskiriama tekstinė informacija iš ekrano);
- $\checkmark$  identifikuojama užduotis (identifikacija vykdoma pagal užduoties pavadinimą);
- $\checkmark$  reikiamo darbo suradimas ir naujo darbo užkrovimas (įvykdoma atitinkama "Darbinio brėžinio" funkcija).

Programos kodas pridedamas **CD**.

# **3.4.6 Modulio** *"Tikrinimas"* **aprašymas**

Modulis "**Tikrinimas**" skirtas įvertinti užduoties teisingumą. Šis modulis vykdomas iš įrankių juostos. Vykdymas yra paremtas tokiu algoritmu:

- $\checkmark$  objektų nuskaitymas (išskiriama tekstinė informacija iš ekrano);
- $\checkmark$  identifikuojama užduotis (identifikacija vykdoma pagal užduoties pavadinimą);
- $\checkmark$  reikiamo tikrinimo suradimas ir įvykdymas (įvykdoma atitinkama "**Patikrinimo**" modulio funkcija).

Programos kodas pridedamas **CD**.

# *3.5. Mokomosios sistemos valdymas*

## **3.5.1 Meniu struktūra bei valdymas**

Pagrindinis meniu yra viršutinėje programos lango dalyje, o įrankių juostos meniu (du mokomosios sistemos mygtukai) yra kairėje lango pusėje (18 pav.).

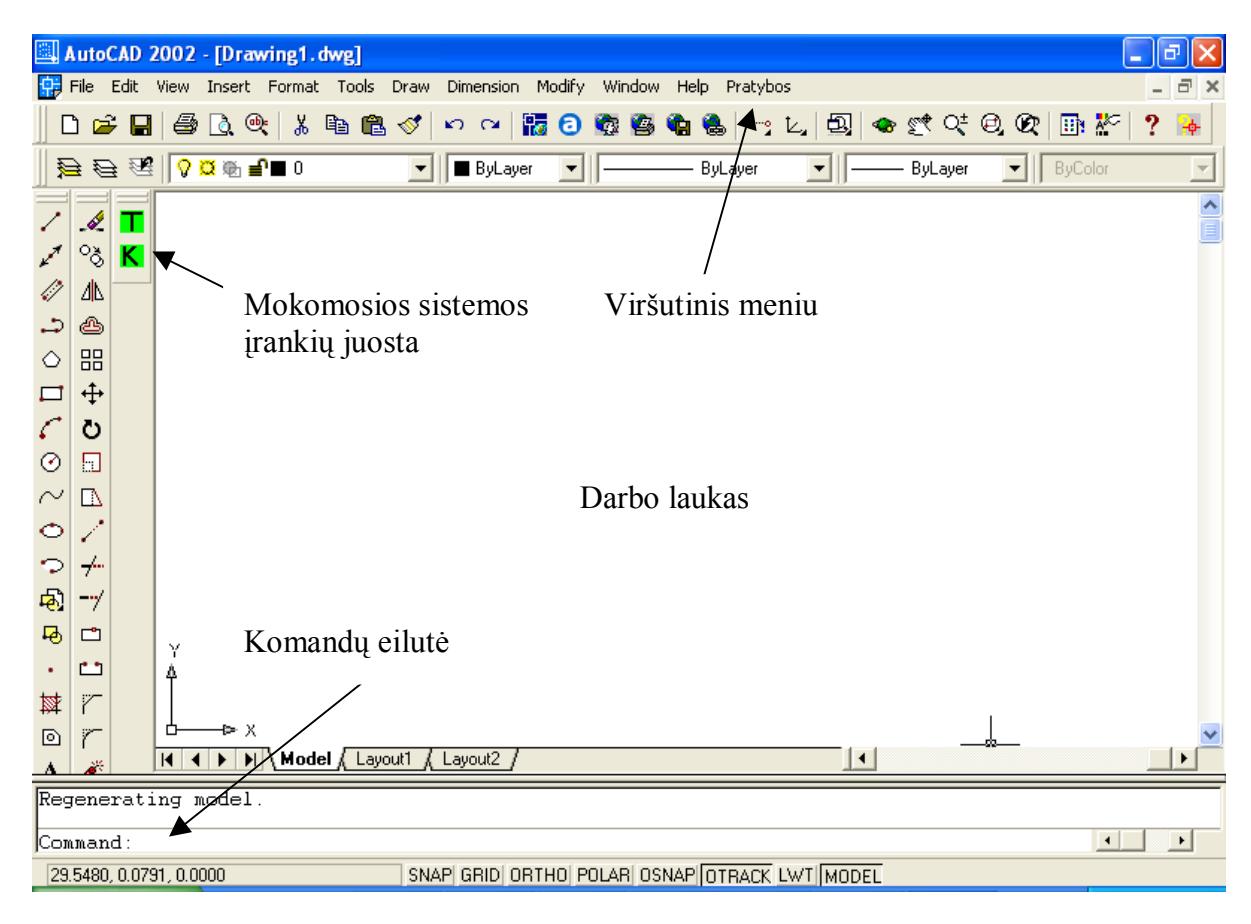

*18 pav. AutoCAD vartotojo darbo aplinka* 

**1. Pagrindinis arba pirmo lygio meniu.** 

Pagrindinio arba pirmo lygio meniu turinys parodytas 19 paveiksle.

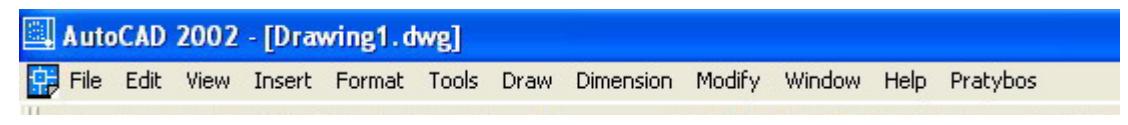

*19 pav. Pagrindinis arba pirmo lygio meniu* 

Pagrindinio meniu punktą galima pasirinkti tokiais būdais:

- 9 **Pele**. Nuvedus pele kursorių ties meniu punkto, punktas sureaguos ir tada paspausti pelės kairįjį klavišą. Sureagavimas – tai trimačio efekto suteikimas punktui.
- 9 **Alt + P klavišų kombinacija**. Išskleidžiamas pagrindinio meniu punktas "**Pratybos**".

# **2. Papildomas meniu. Antras lygis.**

Pagrindinio meniu punkto "Pratybos" antrame lygyje yra šie punktai (20 pav.):

- $\checkmark$  . AutoCAD ivadas":
- $\checkmark$  "Grafiniai primityvai ir jų braižymo komandos";
- $\checkmark$  "Brūkšniavimo ir matmenų komandos";
- $\checkmark$  "Redagavimo priemonės";
- $\checkmark$  . Objektų modeliavimas erdvėje";
- $\checkmark$  "AutoLispo galimybės";
- $\checkmark$ , Apie mokomąją sistemą".

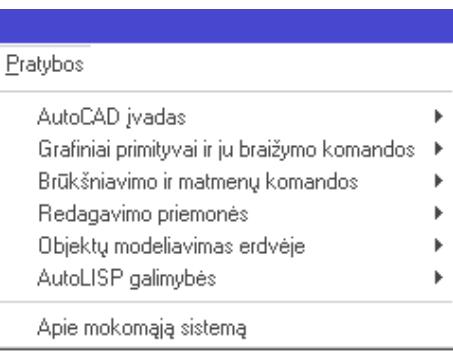

### *20 pav. Pagrindinio meniu punkto "Pratybos" antras lygis*

Antrame meniu lygyje punktus galime išsirinkti pele arba klavišais su rodyklėmis. Pažymėtas punktas antrame lygyje išskiriamas tamsia juosta.

## **3. Papildomas meniu. Trečias lygis.**

Dauguma antro lygio meniu punktų turi trečią šoninio meniu pavidalo lygį (21 pav.). Šie punktai pažymėti dešinėje esančia rodykle. Į jį iš antro lygio galima pateikti taip:

- $\checkmark$  pelės rodyklę tiesiog nuvedus ant punkto, parodomas to punkto turinys;
- $\checkmark$  kursoriumi (klavišai su rodyklėmis), norimo punkto turinys bus parodomas,

pažymėjus šį punktą ir paspaudus kursoriaus rodyklę  $\rightarrow$ ".

| Pratybos                                      |   |                               |  |
|-----------------------------------------------|---|-------------------------------|--|
| AutoCAD jvadas                                |   | к.<br>А                       |  |
| Grafiniai primityvai ir ju braižymo komandos. | ٠ | Laužtė                        |  |
| Brūkšniavimo ir matmenų komandos              |   | Polilinija                    |  |
| Redagavimo priemonės                          |   | Apskritimas                   |  |
| Objektų modeliavimas erdvėje                  |   | Lankas                        |  |
| AutoLISP galimybės                            |   | Elipsé                        |  |
| Apie mokomąją sistemą                         |   | Žiedas<br>Splainas per taškus |  |
|                                               |   | Stačiakampis                  |  |
|                                               |   | Daugiakampis                  |  |
|                                               |   | Paviršių brežimas             |  |
|                                               |   | Teksto rašymas                |  |

*21 pav. Pagrindinio meniu punkto "Pratybos" trečias lygis* 

# **4. Papildomas meniu. Ketvirtas lygis.**

Visi trečio lygio meniu punktai turi ketvirtą šoninio meniu pavidalo lygį (22 pav.). Šie punktai pažymėti dešinėje esančia rodykle. Į jį iš trečio lygio galima patekti taip:

- $\checkmark$  pelės rodyklę tiesiog nuvedus ant punkto, parodomas to punkto turinys;
- $\checkmark$  kursoriumi (klavišai su rodyklėmis), norimo punkto turinys bus parodomas, pažymėjus šį punktą ir paspaudus kursoriaus rodyklę  $\rightarrow$ ".

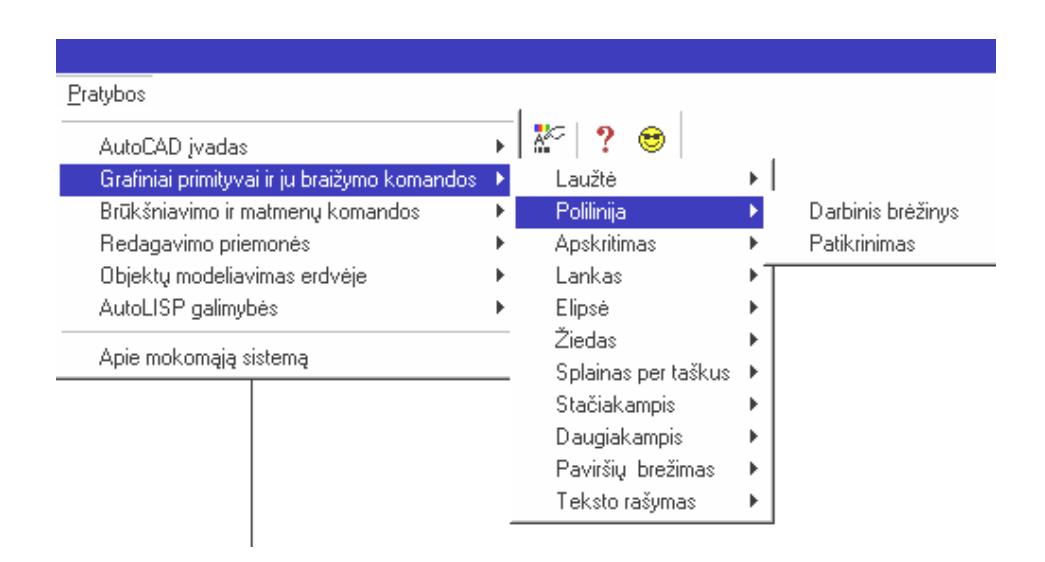

*22 pav. Pagrindinio meniu punkto "Pratybos" ketvirtas lygis* 

# **3.5.2 Įrankių juostos valdymas**

Irankių juostą sudaro du mygtukai: "T" ("Patikrinimas") ir "K" ("Kartojimas"). Nuvedus pele kursorių ties vienu iš dviejų mygtukų, mygtukas sureaguos ir tada paspausti pelės kairįjį klavišą. Sureagavimas – tai trimačio efekto suteikimas punktui. Paspaudus mygtuką vykdoma atitinkama funkcija. Įrankių juosta pavaizduota 23 paveiksle.

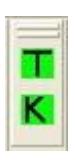

*23 pav. Mokomosios sistemos įrankių juosta* 

# *3.6 Meniu punktų aprašymas*

Kaip buvo parodyta 20 paveiksle, į pagrindinį meniu įeina punktas "Pratybos". Šį punktą sudaro tokie papunkčiai:

- 9 "AutoCAD'o įvadas";
- $\checkmark$  . Grafiniai primityvai ir jų braižymo komandos";
- $\checkmark$  . Brūkšniavimo ir matmenų komandos";
- $\checkmark$  . Redagavimo priemonės";
- $\checkmark$  . Objektų modeliavimas erdvėje";
- $\checkmark$  . AutoLISP's galimybės";
- $\checkmark$  . Apie mokomąją sistemą".

Papunktyje "AutoCAD'o įvadas" pateikiamos A.Lenkevičiaus ir J.Maticko vadovėlio "Kompiuterinė grafika" 6 skyriaus ir originalios užduotys.

Papunktyje "Grafiniai primityvai ir jų braižymo komandos" pateikiamos A.Lenkevičiaus ir J.Maticko vadovėlio "Kompiuterinė grafika" 7 skyriaus ir originalios užduotys.

Papunktyje "Brūkšniavimo ir matmenų komandos" pateikiamos A.Lenkevičiaus ir J.Maticko vadovėlio "Kompiuterinė grafika" 8 skyriaus ir originalios užduotys.

Papunktyje "Redagavimo priemonės" pateikiamos A.Lenkevičiaus ir J.Maticko vadovėlio "Kompiuterinė grafika" 9 skyriaus ir originalios užduotys.

Papunktyje "Objektų modeliavimas erdvėje" pateikiamos E.T.Romanyčevos (Э. T. Романычева) knygos "*Компьютерная технология инжинерной графики в среде AutoCAD 2000*" ir originalios užduotys.

Papunktyje "AutoLISP'o galimybės" pateikiamos A.Lenkevičiaus ir J.Maticko vadovėlio "Kompiuterinė grafika" 11 skyriaus ir originalios užduotys.

Papunktyje "Apie mokomąją sistemą" dialogo lange pateikiama informacija apie mokomąją sistemą, jos autorių, sukūrimo datą ir įstaigą.

Kai kurie antro lygio meniu punktai taip pat yra skirstomi į papunkčius. Punktas "AutoCAD'o įvadas" skirstomas į tokius papunkčius (24 pav.):

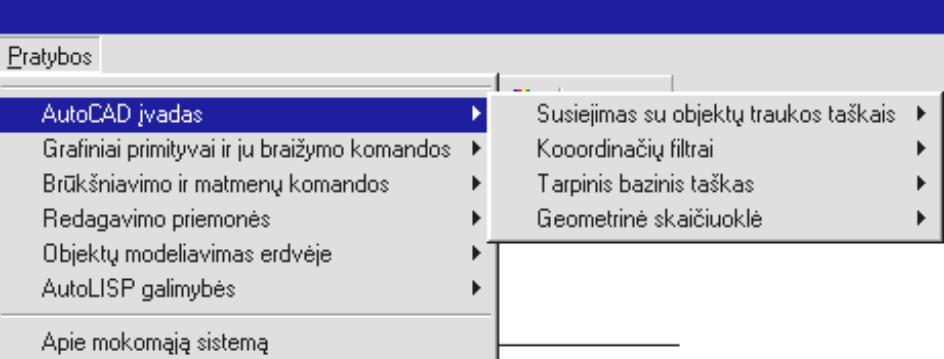

#### *24 pav. Punkto AutoCAD'o įvadas praplėtimas*

 $\checkmark$  "Susiejimas su objektų traukos taškais" (skirstomas į "Apskritimo centras, atkarpos sankirtos taškas", "Statmuo iš apskritimo centro į atkarpą", "Liestinė tarp dviejų apskritimų" papunkčius) (25 pav.);

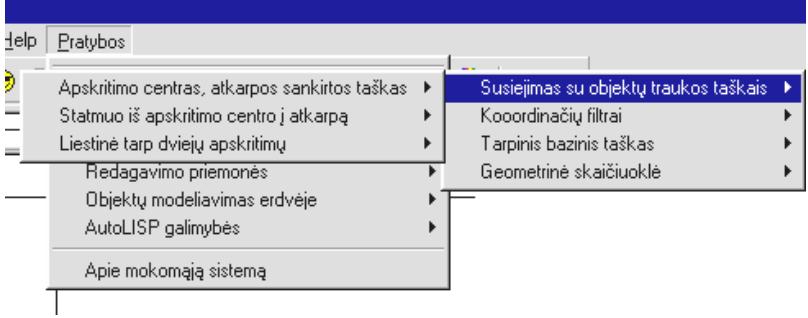

*25 pav. Papunkčio Susiejimas su objektų traukos taškais praplėtimas* 

- $\checkmark$  "Koordinačių filtrai";
- $\checkmark$ , Tarpinis bazinis taškas";
- $\checkmark$  "Geometrinė skaičiuoklė".

Punktas "**Grafiniai primityvai ir jų braižymo komandos**" skirstomos į tokius papunkčius (26 pav.):

| Pratybos                                       |                     |  |
|------------------------------------------------|---------------------|--|
| AutoCAD ivadas                                 | ▓<br>е              |  |
| Grafiniai primityvai ir ju braižymo komandos i | Laužtė              |  |
| Brūkšniavimo ir matmenų komandos               | Polilinija          |  |
| Redagavimo priemonės                           | Apskritimas         |  |
| Objektu modeliavimas erdvėje                   | Lankas              |  |
| AutoLISP galimybės                             | Elipsé              |  |
| Apie mokomąją sistemą                          | Žiedas              |  |
|                                                | Splainas per taškus |  |
|                                                | Stačiakampis        |  |
|                                                | Daugiakampis        |  |
|                                                | Paviršių brežimas   |  |
|                                                | Teksto rašymas      |  |

*26 pav. Punkto Grafiniai primityvai ir jų braižymo komandos praplėtimas* 

 $\checkmark$  "Laužtė" (skirstomas į "Absoliutinės koordinatės", "Santykinės stačiakampio koordinatės", "Santykinės polinės koordinatės", "Mišrios koordinatės" papunkčius) (27 pav.);

| Pratybos                            |                     |  |
|-------------------------------------|---------------------|--|
| AutoCAD ivadas                      | ▓<br>С              |  |
| Absoliutinės koordinatės            | Laužtė              |  |
| Santykinės stačiakampio koordinatės | Polilinija          |  |
| Santykinės polinės koordinatės      | Apskritimas         |  |
| Mišrios koordinatės                 | Lankas              |  |
| AutoLISP galimybės                  | Elipsé              |  |
|                                     | Žiedas              |  |
| Apie mokomąją sistemą               | Splainas per taškus |  |
|                                     | Stačiakampis        |  |
|                                     | Daugiakampis        |  |
|                                     | Paviršių brežimas   |  |
|                                     | Teksto rašymas      |  |

*27 pav. Papunkčio* **Laužtė praplėtimas**

- $\checkmark$  . Polilinija";
- $\checkmark$ , Apskritimas" (skirstomas į "Centras, spindulys (C, R)", "Centras, skersmuo (C, D)", "Dvi liestinės, spindulys (T, T, R)", "Du taškai (2P)", "Trys taškai  $(3P)^{4}$ , "Trys liestinės  $(T, T, T)^{4}$  papunkčius) (49 pav.);
- $\checkmark$  "Lankas" (skirstomas į "Nurodant pradžią, centrą, pabaigą", "Nurodant pradžią, centrą, kampą", "Nurodant pradžią, centrą, ilgį", "Nurodant pradžią, pabaigą, kampą", "Nurodant pradžią, pabaigą, kryptį", "Nurodant pradžią, pabaigą, spindulį", "Nurodant centrą, pradžią, pabaigą", "Nurodant centrą, pradžią, kampą", "Nurodant centrą, pradžią, ilgį" papunkčius) (28 pav.);

| <b>Pratybos</b>                               |   |                     |  |
|-----------------------------------------------|---|---------------------|--|
| AutoCAD jvadas                                |   | ∗<br>۲              |  |
| Grafiniai primityvai ir ju braižymo komandos. | ٠ | Laužtė              |  |
| Brūkšniavimo ir matmenų komandos              |   | Polilinija          |  |
| Redagavimo priemonės                          |   | Apskritimas         |  |
| Nurodant pradžią, centrą, pabaigą.            |   | Lankas              |  |
| Δ<br>Nurodant pradžią, centrą, kampą          |   | Elipsé              |  |
| Nurodant pradžią, centrą, ilgi                |   | Žiedas              |  |
| Α<br>Nurodant pradžią, pabaigą, kampą.        | Þ | Splainas per taškus |  |
| Nurodant pradžią, pabaigą, kryptį             |   | Stačiakampis        |  |
| Nurodant pradžią, pabaigą, spindulį.          | Þ | Daugiakampis        |  |
| Nurodant centrą, pradžią, pabaigą             |   | Paviršių brežimas   |  |
| Nurodant centrą, pradžią, kampą               |   | Teksto rašymas      |  |
| Nurodant centrą, pradžią, ilgi                |   |                     |  |

*28 pav. Papunkčio Lankas praplėtimas* 

 $\checkmark$  "Elipsė" (skirstomas į "Centras (C)", "Ašis, Pabaiga (A, E)", "Lankas (A)" papunkčius) (29 pav.);

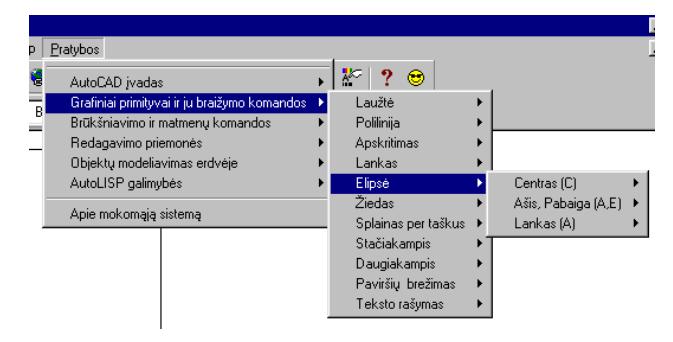

*29 pav. Papunkčio Elipsė praplėtimas* 

- $\checkmark$  "Žiedas";
- $\checkmark$ , Splainas per taškus";
- $\checkmark$  "Stačiakampis" (skirstomas į "Priešingų kampų koordinatės", "Suapvalinti kampai" papunkčius) (30 pav.);

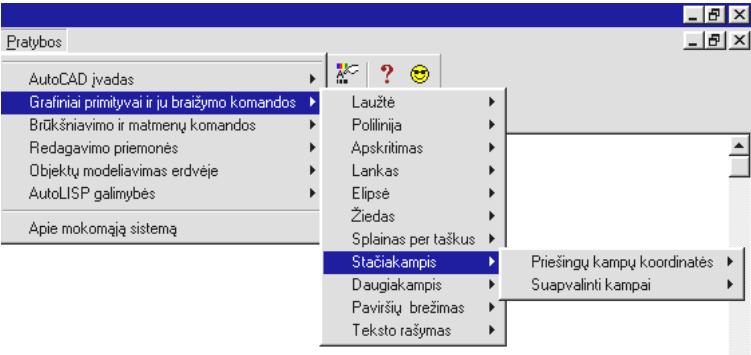

*30 pav. Papunkčio stačiakampis praplėtimas* 

 $\checkmark$  "Daugiakampis" (skirstomas į "5 kraštinės", "6 kraštinės", "Kraštinės ilgis" papunkčius) (31 pav.);

| AutoCAD ivadas                                | 終<br>⊜              |                 |
|-----------------------------------------------|---------------------|-----------------|
| Grafiniai primityvai ir ju braižymo komandos- | Laužtė              |                 |
| Brūkšniavimo ir matmenu komandos              | Polilinija          |                 |
| Redagavimo priemonės                          | Apskritimas         |                 |
| Objektu modeljavimas erdvėje                  | Lankas              |                 |
| AutoLISP galimybės                            | Elipsé              |                 |
|                                               | Žiedas              |                 |
| Apie mokomąją sistemą                         | Splainas per taškus |                 |
|                                               | Stačiakampis        |                 |
|                                               | <b>Daugiakampis</b> | 5 kraštinės     |
|                                               | Paviršių brežimas   | 6 kraštinės     |
|                                               | Teksto rašymas      | Kraštinės ilgis |

*31 pav. Papunkčio Daugiakampis praplėtimas* 

 $\checkmark$  "Paviršių brėžimas" (skirstomas į "2D paviršius", "3D paviršius" papunkčius) (32 pav.);

| Pratybos                                     |   |                     |   |              |  |
|----------------------------------------------|---|---------------------|---|--------------|--|
| AutoCAD ivadas                               |   | ∦<br>⊜              |   |              |  |
| Grafiniai primityvai ir ju braižymo komandos | ٠ | Laužtė              | ▶ |              |  |
| Brūkšniavimo ir matmenų komandos             | Þ | Polilinija          | Þ |              |  |
| Redagavimo priemonės                         |   | Apskritimas         | Þ |              |  |
| Objektų modeliavimas erdvėje                 | Þ | Lankas              | Þ |              |  |
| AutoLISP galimybės                           | r | Elipsé              |   |              |  |
|                                              |   | Žiedas              |   |              |  |
| Apie mokomają sistemą                        |   | Splainas per taškus | ▶ |              |  |
|                                              |   | Stačiakampis        | ▶ |              |  |
|                                              |   | Daugiakampis        |   |              |  |
|                                              |   | Paviršių brežimas   | ٠ | 2D pavirsius |  |
|                                              |   | Teksto rašymas      |   | 3D paviršius |  |

*32 pav. Papunkčio Paviršių brėžimas praplėtimas* 

 $\checkmark$ , Teksto rašymas" (skirstomas į "Nurodant vieną tašką", "Nurodant du taškus", "Stilius, pradinis taškas" papunkčius) (33 pav.).

| Pratybos                                     |                                                                                    |                                                                        |
|----------------------------------------------|------------------------------------------------------------------------------------|------------------------------------------------------------------------|
| AutoCAD ivadas                               | గ్<br>⊜                                                                            |                                                                        |
| Grafiniai primityvai ir ju braižymo komandos | Laužtė                                                                             |                                                                        |
| Brūkšniavimo ir matmenu komandos             | Polilinija                                                                         |                                                                        |
| Redagavimo priemonės                         | Apskritimas                                                                        |                                                                        |
| Objektų modeliavimas erdvėje                 | Lankas                                                                             |                                                                        |
| AutoLISP galimybės                           | Elipsé                                                                             |                                                                        |
| Apie mokomają sistemą                        | Žiedas<br>Splainas per taškus<br>Stačiakampis<br>Daugiakampis<br>Paviršių brežimas |                                                                        |
|                                              | Teksto rašymas                                                                     | Nurodant vieną tašką<br>Nurodant du taškus<br>Stilius, pradinis taškas |

*33 pav. Papunkčio Teksto rašymas praplėtimas* 

Punktas "**Brūkšniavimo ir matmenų komandos**" skirstomas į tokius papunkčius (34

pav.):

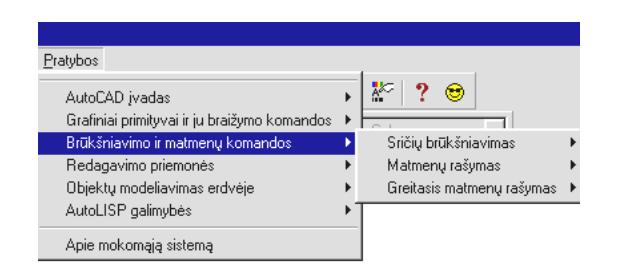

*34 pav. Punkto Brūkšniavimo ir matmenų komandos praplėtimas* 

 $\checkmark$  "Sričių užbrūkšniavimas" (skirstomas į "'Normal stilius", "Outer stilius", "Ignore stilius", "Srities užbrūkšniavimas, nurodant linijas per taškus" papunkčius) (35 pav.);

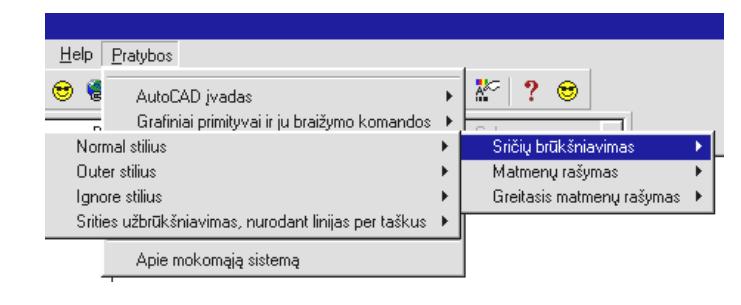

*35 pav. Papunkčio Sričių brūkšniavimas praplėtimas* 

 $\checkmark$  , Matmenų rašymas" (skirstomas į "Atstumas tarp dviejų taškų", "Atkarpos ilgis" papunkčius) (36 pav.);

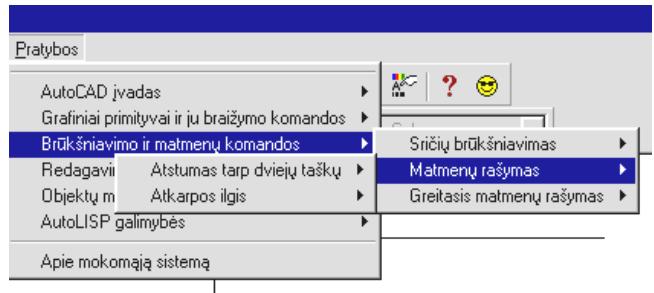

*36 pav. Papunkčio Matmenų rašymas praplėtimas* 

 $\checkmark$  "Greitasis matmenų rašymas" (skirstomas į "Nuo pirmo taško", "Nuo paskutinio taško", "Lanko spindulys", "Skersmuo tarp taškų", "Matmuo, pasukant kampu", "Kampas tarp atkarpų", "Lygiagretūs matmenys" papunkčius) (37 pav.).

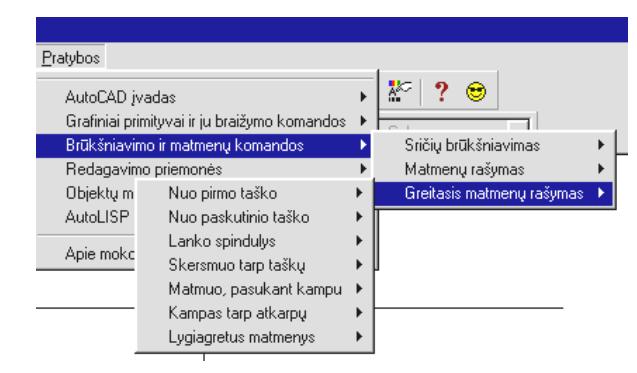

*37 pav. Papunkčio greitasis matmenų rašymas praplėtimas* 

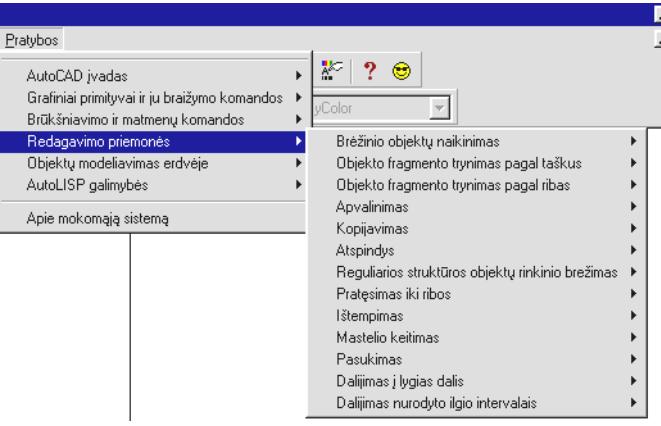

Punktas "**Redagavimo priemonės"** skirstomas į tokius papunkčius (38 pav.):

*38 pav. Punkto Redagavimo priemonės praplėtimas* 

- $\checkmark$  . Brėžinio objektų naikinimas";
- $\checkmark$ , Objekto fragmento trynimas pagal taškus" (skirstomas į "Nuo 2 iki 1 taško", "Nuo 1 iki 2 taško" papunkčius) (39 pav.);

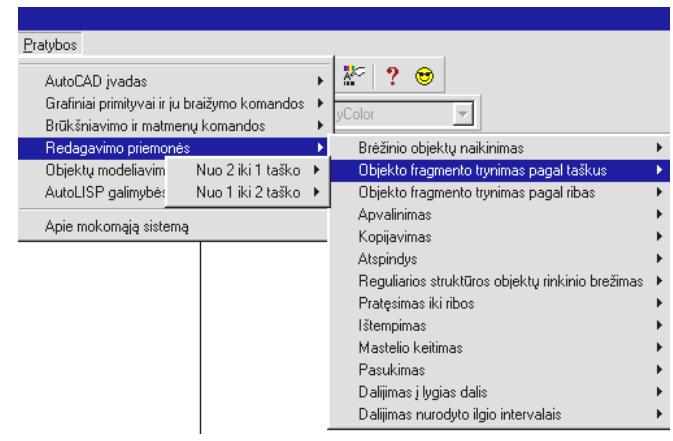

*39 pav. Papunkčio Objekto fragmento trynimas pagal taškus praplėtimas* 

 $\checkmark$ , Objekto fragmento trynimas pagal ribas" (skirstomas į "Išsikišimų trynimas", "Figūros įšėmimas" papunkčius) (40 pav.);

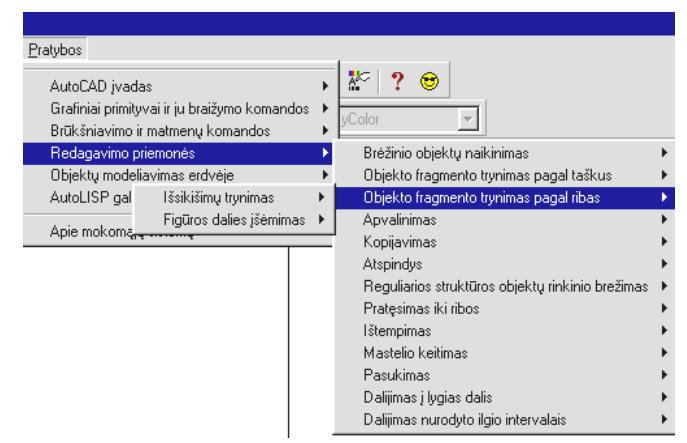

*40 pav. Papunkčio Objekto fragmento trynimas pagal ribas praplėtimas* 

 $\checkmark$  , Apvalinimas" (skirstomas į "Sujungimas objektu", "Užapvalinimas tiesų susikirtime", "Apskritimų sujungimas" papunkčius) (41 pav.);

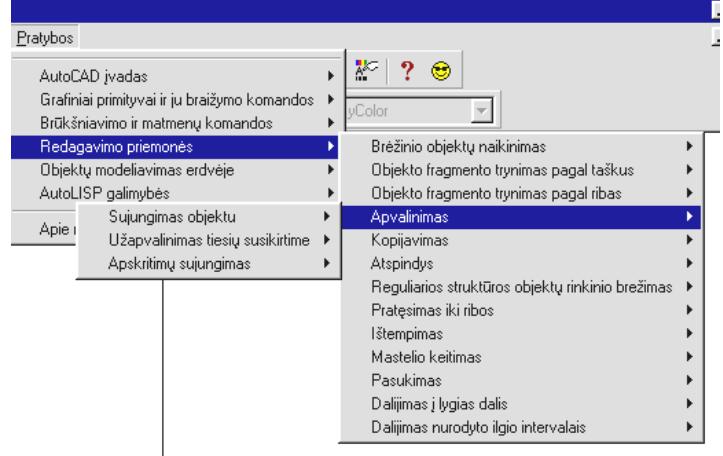

*41 pav. Papunkčio Apvalinimas praplėtimas* 

- $\checkmark$  . Kopijavimas";
- $\checkmark$  . Atspindys";
- $\checkmark$  "Reguliarios struktūros objektų rinkinio brėžimas";
- $\checkmark$  . Pratesimas iki ribos";
- $\checkmark$  . Ištempimas";
- $\checkmark$  "Mastelio keitimas":
- $\checkmark$  "Pasukimas";
- $\checkmark$ , Dalijimas į lygias dalis";
- $\checkmark$  . Dalijimas nurodyto ilgio intervalais".

# Punktas "Objektų modeliavimas erdvėje" skirstomas į tokius papunkčius (42 pav.):

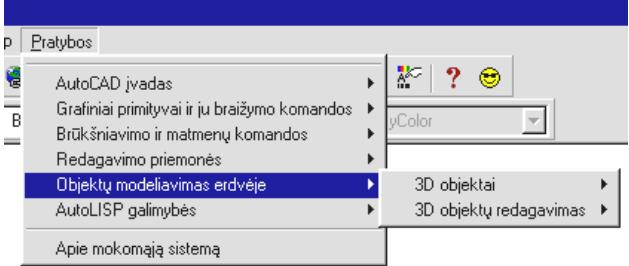

*42 pav. Punkto Objektų modeliavimas erdvėje praplėtimas* 

√ "3D objektai" (skirstomas į "Dėžė (Box)", "Sfera (Sphere)", "Cilindras (Cylinder)", "Kūgis (Cone)", "Pleištas (Wedge)", "Torusai (Torus)", "Sukurti ištemptą objektą (Extrude)", "Sukurti ištemptą objektą su kampu (Extrude)", "Sukurti objektą – "sukinį" (Revolve)" papunkčius) (43 pav.);

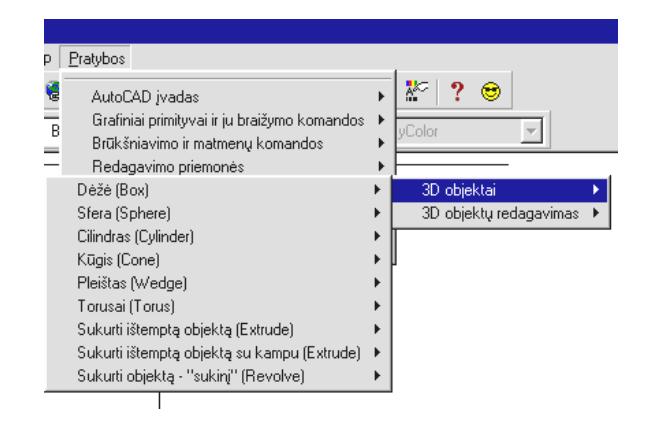

*43 pav. Papunkčio 3D objektai praplėtimas* 

 $\checkmark$  .3D objektų redagavimas" (skirstomas į "Modifikuoti kubą (Chamfer)", "Apjungimas (Union)", "Atėmimas (Subtract)", "Sukirtimas (Intersect)", "Modifikuoti 3D objektą ištempiant (Extrude faces)", "Modifikuoti 3D objektą pernešant sienelę (Move faces)", "Modifikuoti 3D objektą perkeliant sienelę (Offset faces)", "Modifikuoti 3D objektą pasukant sienelę (Rotate faces)", "Nukopijuoti 3D objekto sienelę (Copy faces)" papunkčius) (44 pav.).

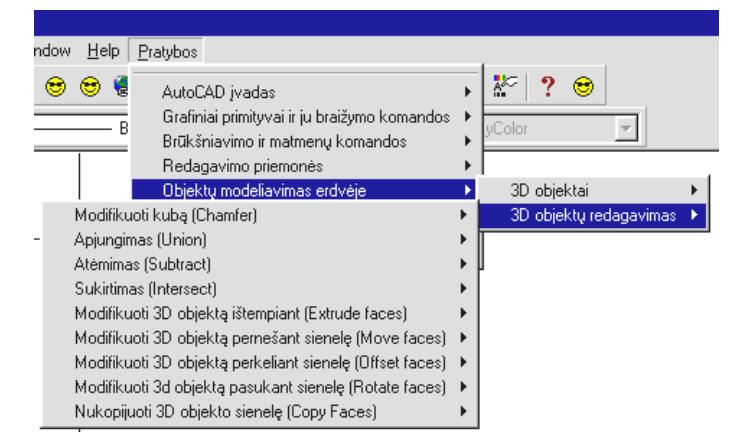

*44 pav. Papunkčio 3D objektų redagavimas praplėtimas* 

Punktas "AutoLISPO'o galimybės" skirstomas į tokius papunkčius (45 pav.):

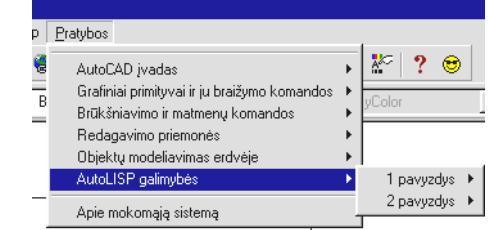

*45 pav. Punkto AutoLISP'o galimybės praplėtimas* 

- $\checkmark$  1 pavyzdys;
- $\checkmark$  2 pavyzdys.

Visi šie papunkčiai skirti konkrečios užduoties atlikimui (meniu pavadinimai atitinka užduoties temą).

Taip pat kiekviena čia išvardinta užduotis skirstoma į du papunkčius:

 $\checkmark$  "Darbinis brėžinys";

 $\checkmark$  . Patikrinimas".

Papunktis "**Darbinis brėžinys**" skirtas išvesti užduotį, veiksmų planą ir darbinį lauką į ekraną.

Papunktis "Patikrinimas" skirtas patikrinti atliktos užduoties teisingumą.

# *3.7 Nefunkciniai reikalavimai*

# **3.7.1 Programinės ir aparatūrinės įrangos reikalavimai**

Išnagrinėjus galimus duomenų apdorojimo poreikius, programos sąsajas bei jų reikalavimus sistemoms, planuojami programinės bei aparatūrinės įrangos reikalavimai būtų tokie:

## **Programinė įranga***:*

- $\checkmark$  Mokomosios sistemos greitis priklausys nuo turimos techninės įrangos;
- $\checkmark$  Planuojamas mokomosios sistemos dydis: iki 3 MB;
- $\checkmark$  Mokomoji sistema turi veikti AutoCAD'as 2000/2002/2004;

 $\checkmark$  OS: plačiausiai naudojamos operacinės sistemos Windows 98, ME, NT, 2000, XP. **Techninė įranga** yra aprašyta 2 lentelėje.

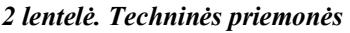

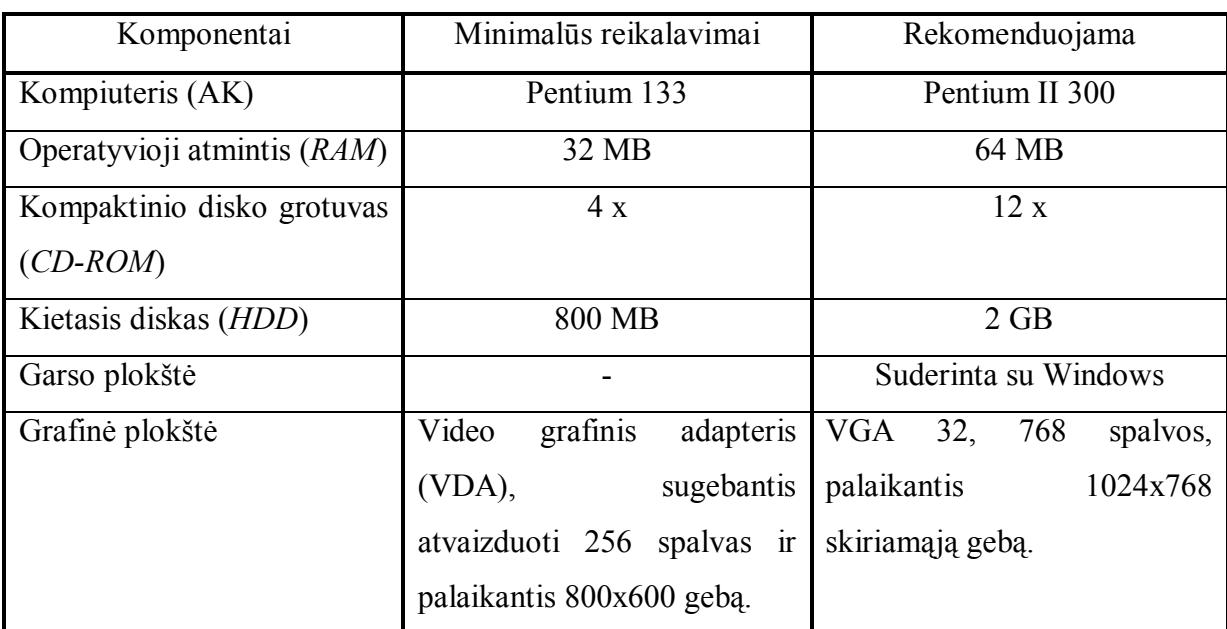

### **3.7.2 Projekto patikimumas**

Programa turi veikti nesukeldama vartotojo sistemos žlugimo. Programa turi veikti tiksliai kaip nurodyta užsakovo dokumentacijoje ir neklaidinti vartotojo.

Mokomosios sistemos darbinis brėžinys yra užrakintas kitame sluoksnyje, nei vartotojo darbo langas, todėl jis negali sugadinti pradinius duomenis. Net ir sugadinus darbo pavadinimą (identifikatorių), sistema neatsidurs aklavietėje, tokiu atveju vykdant patikrinimą, brėžinio atnaujinimą iš įrankių juostos, pasirodys pranešimas, kuris yra parodytas 46 paveiksle.

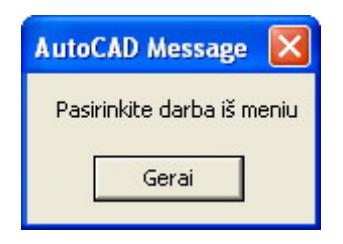

*46 pav. Pranešimas nesant identifikatoriui* 

Be to šias funkcijas galima įvykdyti iš meniu. Patikrinimo funkcija turi būti ypatingai patikima, nes yra visų vartotojo pastangų įvertinimas. Atlikus viską pagal pateiktą darbo scenarijų, įvertinimas tikrai bus teigiamas, o atlikus klaidingai – įvertis bus neigiamas.

Nors reikalaujamas objektas nubrėžtas teisingai, bet rezultatas yra neigiamas, nes darbiniame lange yra nereikalingų objektų.

Projekto patikimumui įvertinti naudosiu rodiklį POFOD (*Probability of failure on demand*): nesėkmingo bandymo pasinaudoti sistema tikimybė, t.y. tikimybė, kad bandant pasinaudoti sistema, įvyks klaida.

Mano projekto POFOD lygis 0,0005 tai reiškia, kad vienas iš dviejų tūkstančių bandymų pasinaudoti sistema gali būti nesėkmingas. Projektuojamos programos klaidos turi būti pašalintos projektavimo ir testavimo metu, bet lieka tikimybė operacinės sistemos sutrikimų ir kitų faktorių.

# **3.7.3 Projekto grafikų ir išlaidų planas**

Projekto išlaidos yra minimalios, kadangi projektas vykdomas savarankiškai kaip magistrinis – mokslinis darbas. Pagrindines projekto išlaidas sudaro laikas skirtas projektui kurti bei programai rašyti. Projekto atlikimui naudojami nemokami informacijos šaltiniai ir kiti resursai.

#### **Projekto grafikas**.

Projektas buvo kuriamas su atskiromis pertraukomis nuo 2002 metų:

- $\checkmark$  2002-09-01 2003-01-30: sugalvota projekto idėja. Padaryta uždavinio aplinkos analizė. Iškelti tikslai bei uždaviniai, nustatyti pradiniai reikalavimai.
- $\checkmark$  2003-02-01 2003-06-30: pildomi reikalavimai. Apibrėžta pradinė programos struktūra. Apgalvoti keli galimi sprendimo algoritmai.
- $\checkmark$  2003-09-01 2004-01-30: galutinai nustatytas brėžinio teisingumą nustatantis algoritmas ir programos struktūra.
- $\checkmark$  2004-02-01 2004-05-25: programuojama vartotojo sąsaja, programuojami programos komponentai.
- $\checkmark$  2004-09-01 2004-12-24: atliekamas testavimas, rašoma programos dokumentacija.

# *3.8 Vartotojo reikalavimai*

Vartotojo reikalavimai turi aprašyti funkcinius ir nefunkcinius reikalavimus taip, kad jie būtų suprantami sistemos vartotojų, kurie neturi detalių techninių žinių.

Vartotojo reikalavimus išgausime potencialiųjų užsakovų apklausos būdu, panaudojant scenarijus. Scenarijai – tai aprašymai, kaip sistema naudojama praktiškai. Jie padeda formuojant reikalavimus, kadangi žmonės reikalavimus geriau susieja su scenarijais, negu su abstrakčiais teiginiais, nusakančiais, ko jie reikalauja iš sistemos.

Programinė įranga yra skirta jos vartotojui, todėl pirmiausiai ir išsiaiškinsime jo poreikius.

**Vartotojo poreikiai kuriamai programinei įrangai**. Vartotojas nori programos, kuri leistu jam:

- $\checkmark$  Išsirinkti norima užduoti:
- $\checkmark$  Patikrinti nubraižyto brėžinio teisingumą;
- $\checkmark$  Visa programinį paketą realizuoti lanksčiu modeliu, kad esant poreikiui, galima būtų greitai modifikuoti, papildyti sistemą (programos papildymą naujais sukurtais algoritmais turi daryti programuotojai).

## **Vartotojo reikalavimai vartotojo sąsajai**.

- $\checkmark$  Patogus užduoties išvedimas į ekraną;
- $\checkmark$  Užduoties atvaizdavimas programos lange;
- $\checkmark$  Patogus ir informatyvus programos meniu;
- $\checkmark$  Pagalbos ir pranešimų sistema;
- $\checkmark$  Patogus valdymo mygtukų išdėstymas;
- $\checkmark$  Paryškinta svarbiausia informacija.

### **Vartotojo keliami reikalavimai užduoties modeliui.**

- 9 Vartotojas turi matyti užduoties pavadinimą, užduoties scenarijų, darbinį ir rezultato laukus;
- $\checkmark$  Rezultato lauke turi būti nubraižytas tikslus brėžinys, pagal kurį vartotojas braižys darbiniame lauke;
- $\checkmark$  Programa turi leisti nustatyti vartotojo nubraižyto brėžinio teisingumą.

### **Vartotojo reikalavimai produkto patikimumui**.

 $\checkmark$  Programos patikimumo POFOD rodiklio lygis turi būti ne didesnis už 0,0005.

Užsakovo pageidavimu į sistemą įtrauktos funkcijos redagavimo priemonės ir objektų modeliavimas erdvėje, kurias parengė KTU studentai Laura Rasinskytė ir Irmantas Kažukauskas.

# *3.9 Rizikos įvertinimo ir mažinimo planas*

Nustatomos pavojingos situacijos, kurios gali sukelti grėsmę sistemos saugumui, ir įvertinama su jomis susijusi rizika. Atliekama į klases suskirstytų pavojingų situacijų analizė. Programinės įrangos kūrimo procesas nuo specifikacijų iki realizacijos vykdomas, įvertinant šios analizės rezultatus.

# **Rizikos mažinimo būdai**:

- $\checkmark$  Sistema projektuojama taip, kad pavojingos situacijos nesusidarytų visai arba bent jau netaptų nelaimingų atsitikimų priežastimi;
- $\checkmark$  Pavojingų situacijų vengimas;
- $\checkmark$  Sistemą reikia projektuoti taip, kad teisingai ją naudojant, pavojingos situacijos niekada nesusidarytų;
- $\checkmark$  Pavojingų situacijų atpažinimas ir pašalinimas;
- $\checkmark$  Sistema projektuojama taip, kad pavojingos situacijos būtų greit pastebėtos ir neutralizuotos dar prieš sukeliant nelaimingą atsitikimą;
- $\checkmark$  Žalos ribojimas;
- $\checkmark$  Sistema projektuojama taip, kad nelaimingo atsitikimo pasekmės būtų minimalios.

## **Projekto rizikos:**

- 1. **Reikalavimų pasikeitimas**. Programos pasikeitimas gali būti įtakotas programos kūrimo proceso. Gali išaugti programos kūrimo laikas, tačiau pagrindinė idėja nustatyta, todėl keistųsi tik atskiros detalės. Sprendimas: iš anksto būtina numatyti rezervinį laiką reikalavimų pasikeitimų realizavimui.
- 2. **Programinės įrangos atsisakymas**. Vartotojas gali atsisakyti programinės įrangos, tačiau projektas yra kuriamas moksliniais tikslais. Sprendimas: svarbiausia neapsiriboti tik vienu vartotoju. Taip pat programa gali būti panaudojama kitų programų sudėtyje arba tapti kitų programų pagrindu. Jei vartotojas atsisako produkto dėl kainos, reikia atlikti su juo derybas, pasiūlyti tolimesnį nemokamą programos atnaujinimą, pigesnes programinės įrangos aptarnavimo paslaugas, ieškoti kompromisinių sprendimų ir pan., t. y. naudoti papildomas marketingo bei kainodaros priemones.
- 3. **Naujų reikalavimų įvedimas bei senų keitimas**. Į galimą sistemos praplėtimą atsižvelgiama jau sistemos projektavimo procese, kurio metu siekiama, kad sistema būtų kiek galima lankstesnė ir lengvai išplečiama. Programoje taip pat numatyti

tolimesni patobulinimai (naujų tikrinimo algoritmų tyrimas, vartotojo sąsajos modifikavimas), tad papildomi reikalavimai gali pareikalauti papildomo laiko jiems įdiegti. Žinoma, vartotojas turi būti informuotas apie tai, kad įdiegimams reikės papildomai laiko ir lėšų.

- 4. **Papildomi darbai**. Papildomi darbai labai apsunkintų projekto baigimą laiku. Sprendimas: paaiškinti vartotojui apie galimą projekto uždelsimą, bandyti derėtis su juo, priešingu atveju, jam nesutikus, pirmiausiai dirbti prie svarbiausių projekto vietų, kad vartotojui atrodytų, jog praktiškai visas funkcionalumas egzistuoja ir projektas bus pristatytas laiku, o likusį funkcionalumą įdiegti vėliau.
- 5. **Techninės rizikos**.

Kompiuterių gedimas. Nors šiuolaikinė kompiuterinė technika ganėtinai patikima, tačiau visada išlieka tikimybė, kad kompiuteris gali sugesti. Kompiuterio komponenčių (išskyrus kietąjį diską) gedimas labai didelės įtakos projekto eigai neturės, kadangi nėra sunku sugedusią komponentę pakeisti nauja, o projekto duomenims, pavyzdžiui, pagrindinės plokštės gedimas – nepakenktų. Sprendimas: pakeisti sugedusia detalę.

Kietojo disko gedimas. Tai labai įtakotų projekto eigą. Sprendimas: periodiškai susikurti projektui svarbios informacijos kopijas tiek į perrašomus kompaktinius diskus (*CD-R*), tiek ir į kitus kietuosius diskus, tokiu atveju prarastos informacijos kiekis būtų nedidelis, rizika minimizuota.

Projektuojamos programinės įrangos sutrikimai. Sprendimas: visi programinės įrangos trūkumai turi būti pašalinti programos testavimo metu.

# *3.10 Testavimas*

1. **Testavimo metodika**. Nuodugnus testavimas buvo atliktas kiekvienai funkcijai atskirai, vėliau viską sujungus į bendrą sistemą, funkcijos buvo testuojamos kaip visuma. Jokių didelių neatitikimų nebuvo pastebėta, neskaitant keleto smulkių netikslumų, kurie buvo pataisyti. Norėdamas viską pilnai patikrinti, sistema buvo duota išbandyti keletui mokinių, mokytojų, studentų ir stebėjau ar neatsiras nenumatytų atvejų, kurių neįvertinau. Visos sistemos apsaugos veikė patikimai, tik buvo bendras nusiskundimas, jog esant tuščiam darbiniam langui ir pasirinkus tikrinimą iš įrankių juostos, nėra jokio pasipriešinimo, kad jie dar nepasirinko darbo. Šis nepatogumas buvo pašalintas.

2. **Vartotojo sąsajos testavimas**. Tikrinamas meniu veikimas. Atlikau pirminį vartotojo sąsajos testavimą. Tolimesnį testavimą vykdė visiškai su projektu nesusiję asmenys. Šis būdas man pasirodė tinkamiausias ir patikimiausias, kadangi tik realus vartotojas gali pastebėti trūkumus.

# *3.11 Sukurtos mokomosios sistemos parametrai*

Užduotį vartotojas pasirenka savo nuožiūra. Jos atlikimo scenarijus pateikiamas AutoCAD'o darbiniame lauke.

Mokomąją sistemą sudaro **91** užduotys. Kiekvienai užduočiai yra sukurta:

## 9 "**Darbinis brėžinys**";

## 9 "**Patikrinimas**".

Taip mokomąją sistemą sudaro **91** tikrinimo failai, 3 valdymo bylos *\*.lsp* formatu, viena dialogo lango byla *\*.dcl* formatu ir viena dialogo valdymo byla *\*.lsp* formatu.

Visi failai užima 3,25 MB.

# *3.12 Braižybos mokymo, naudojant informacines technologijas, metodika*

Kompiuteriai ir kitos naujos informacinės technologijos vystosi labai sparčiai. Kompiuteris radikaliai išplečia mokymąsi be tarpininko, žmogaus, galimybes, o drauge didina asmeninę atsakomybę už šią veiklą.

Informacinių technologijų taikymas jau nesulaikomai skverbiasi į bendrojo lavinimo mokyklos ugdymo turinį.

Informacinių technologijų naudojimas braižybos pamokose taip pat prisideda prie vieno iš švietimo sistemos prioritetinių tikslų vykdymo, t.y. informacinės visuomenės nario ugdymo.

Kadangi informacinių technologijų naudojimas skatina braižybos mokytojus keisti savo darbo stilių, kelti kvalifikaciją, tobulinti pamokos planą, mokinių veiklą, tai galime įžvelgti šios veiklos privalumus:

- ¾ didėja pamokos vaizdumas;
- $\triangleright$  didėja mokymo(si) formų įvairovė;
- ¾ išauga moksleivių mokymosi motyvacija;
- $\triangleright$  gerėja pamokos kokybė;
- ¾ tobulinami mokytojo darbo prie kompiuterio įgūdžiai.

Sukurta braižybos mokomoji programa tapo automatizuoto braižybos mokymo, naudojant informacines technologijas (automatizuoto projektavimo programą AutoCAD'as), metodikos pagrindu, susipažinimo su AutoCAD'o aplinka pradžiamoksliu.

Ši mokomoji programa yra skirta moksleiviams, studentams ir pavieniams asmenims, kurie turi pagrindinius kompiuterinius įgūdžius.

Mokomosios programos privalumai:

- $\checkmark$  pateikta mokomoji informacija yra glaustai ir gerai iliustruota, o raidės gerai įskaitomos;
- $\checkmark$  svarbi informacija (darbo atlikimo scenarijus) išskiriama kita spalva,
- $\checkmark$  komandų ir pranešimų eilutės aprašas yra suderintas su atliekamais veiksmais;
- $\checkmark$  matomas reikalaujamas rezultatas;
- $\checkmark$  galimas rezultatų patikrinimas;
- $\checkmark$  galimas užduoties pakartojimas;
- $\checkmark$  pranešimai, generuojami sistemos programos darbo metu, yra trumpi ir išsamūs.

Mokykloms braižybos mokymui iki šiol dar nebuvo pateikta panašios kompiuterinės mokymo programos.

Apgalvotas mokomosios medžiagos struktūrinimas ir pateikimas, tinkamai parinkti bei taikomi mokymo ir mokymosi būdai leidžia moksleiviams patirti kaskart naujus, įvairiapusiškesnius žinių ir gebėjimų pritaikymo aspektus.

Aktyvus interpretacinis moksleivio santykis su mokomąja medžiaga plėtoja jo galias, vertybių sistemą, intelektinės ir praktinės veiklos gebėjimus.

 Priklausomai nuo mokytojo keliamų kompiuterinės braižybos pamokai tikslų, ši braižymo komandų mokomoji ir kontrolės programa pamokos metu gali būti naudojama kaip demonstracinė, mokymo, mokymosi.

### **Mokymas**

Pamokos metu mokytojas, panaudodamas kompiuterinį projektorį (multimediją), šią mokomąją programą gali naudoti kaip pagrindinę mokymo priemonę naujos medžiagos dėstymui. Mokytojui nereikėtų naudoti savo paaiškinimams pasenusių dėstymo metodų.

Mokiniams, atlikus tam tikras pasirinktas temas iš mokomosios programos, yra pasiūlomos įvairios užduotys, kuriose apibendrinamos įgytos žinios. Pvz. Atlikus grafinių primityvų braižyme apskritimo braižymą įvairias būdai yra pasiūloma užduotis, kurioje reikia nubraižyti apskritimą pagal duotąjį spindulį, skersmenį ir po to nubraižyti apskritimą pagal duotąjį spindulį ir liestines nubraižytiems apskritimams (47 pav.).

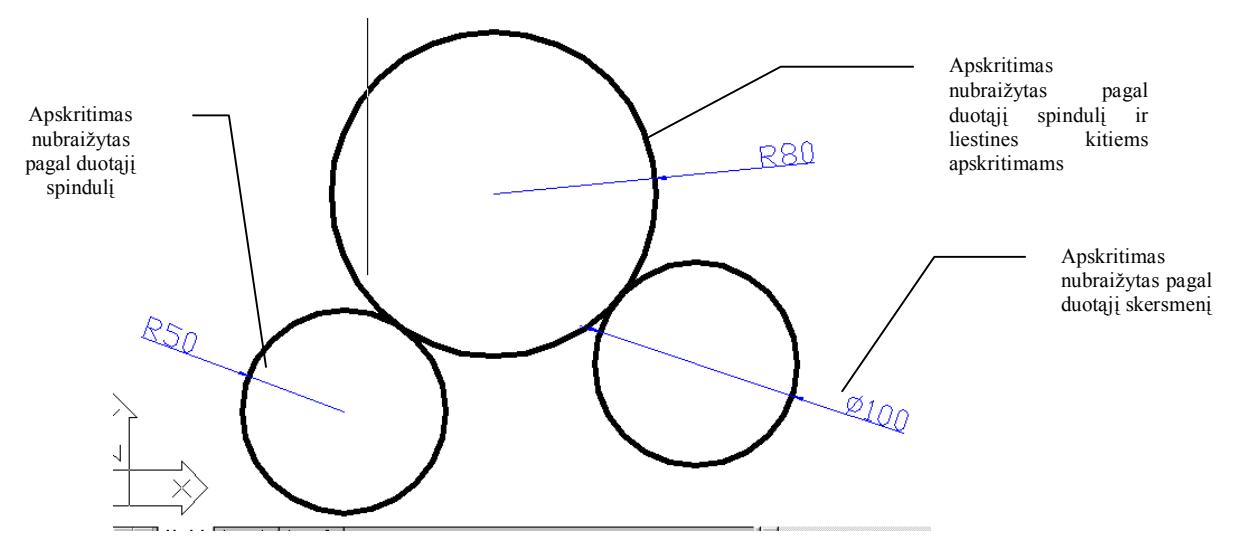

*47 pav. Moksleiviams patektos užduoties pavyzdys.* 

Pateiktos užduotys užtvirtina moksleivių įgytas žinias.

## **Mokymasis**

Organizuojant pamoką kompiuterių klasėje šią mokymo programą galima naudoti kaip savarankišką mokinių mokymosi priemonę. Mokiniai pagal pamokos temą išsirenka atitinkančią užduotį. Pasirinkus meniu punktą *"Darbinis brėžinys"* AutoCAD'o darbiniame lange užkraunamas darbo atlikimo scenarijus ir reikalaujami rezultatai. Mokinys užkrautame lange gali atlikti veiksmus pagal nurodytą instrukciją. Atlikę užduotį mokiniai pasitikrina, ar ją atliko teisingai. Pagal tai, kokie pranešimai išmetami, mokinys gali pasirinkti naują darbą arba pakartoti ankstesniąją užduotį. Mokytojas pamokos metu būtų kaip konsultantas, reikalingas tikslų iškėlimui, užduočių pateikimui, darbo koordinavimui, vieno ar kito proceso komentavimui. Mokiniams šios mokomosios programos valdymas neturėtų kelti didelių problemų, nes pradines žinias jie jau bus įgiję per informacinių technologijų pamokas.

# **Žinių patikrinimas**

 Ši mokomoji programa atlieka svarbią funkciją – kontrolės funkciją. Jos pagalba mokiniai gali pasitikrinti, ar teisingai yra atlikę pateiktą užduotį. Jei užduotis bus atlikta neteisingai, mokinys gali pasirinkti jos pakartojimą. Mokytojui yra patogu tikrinti mokinių žinias, nes atlikus kiekvieną užduotį lengva patikrinti jos atlikimo rezultatą

Apibendrinant šį skyrių noriu pacituoti:

*"Mokytojai jau nebegali daryti ko nors vien todėl, kad "visada taip darėme". Kaip tik jie turi būti pasirengę parodyti, kad tai, ką jie daro, yra vertinga, naudinga ir produktyvu"* 

*(Thom R.Guskey)* 

# **4. VARTOTOJO DOKUMENTACIJA**

## *4.1 Paskirtis*

Vartotojo instrukcija skirta AutoCAD'o mokomųjų sistemų vartotojams (moksleiviams, mokytojams, studentams ir dėstytojams). Instrukcijoje pateiktas pilnas sistemos aprašymas, reikalingas prieš pradedant darbą su sistema.

# *4.2 Sistemos vadovas*

1. Jeigu vartotojas yra ir administratorius, tai patariame iš pradžių skaityti 4.3 dalį – "Sistemos instaliavimo dokumentas". Perskaitę instaliavimo instrukcijas, skaitykite 4.2 dalį – "Sistemos vadovas".

2. Mokomoji sistema užkraunama kartu su AutoCAD'o programomis.

3. Renkantis darbą iš meniu, atliekamas jo vykdymas.

Naudojantis mokomąja sistema vartotojas turi vadovautis meniu struktūra (žr. 3.6 dalį – "Meniu punktų aprašymas").

Suaktyvinus meniu punktą "Apie mokomąją sistemą" galimą susipažinti su mokomosios sistemos paskirtimi, autoriumi, įstaiga ir sukūrimo data (48 pav.).

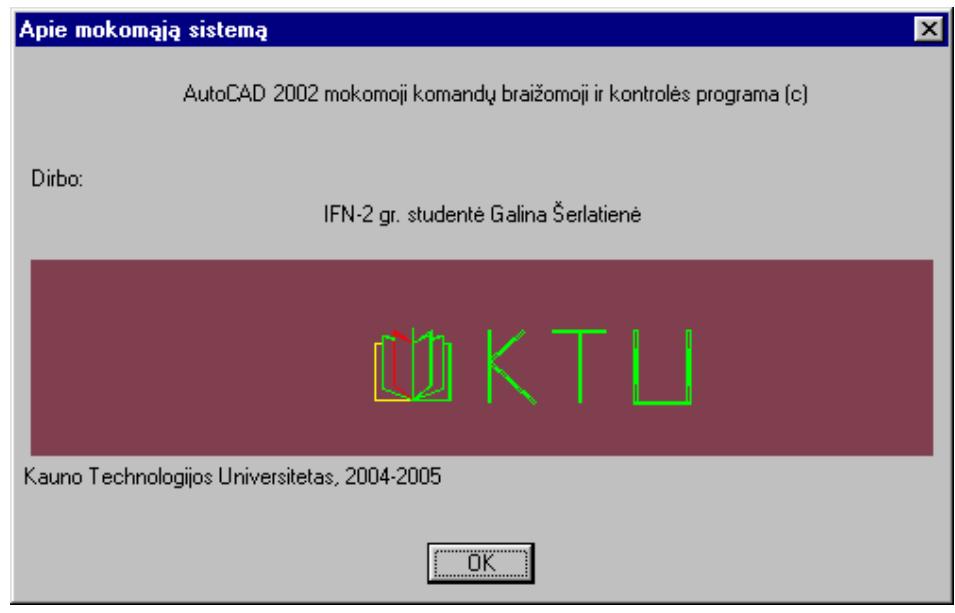

*48 pav. Dialogo langas "Apie mokomąją sistemą"* 

Toliau viskas priklauso nuo vartotojo pageidaujamos užduoties temos.

1. Iš meniu pasirenkama atitinkama užduočių tema, pavyzdžiui, iš dalies "Grafiniai primityvai ir jų braižymo komandos" temos pasirenkame "Apskritimas", "Centras, spindulys  $(C,R)$ ", "Darbo brėžinys" (49 pav.).

| D  | <b>Pratybos</b>                               |                     | -ITIX                            |  |
|----|-----------------------------------------------|---------------------|----------------------------------|--|
| 톃  | AutoCAD jvadas                                | గ్<br>⊜             |                                  |  |
| R. | Grafiniai primityvai ir ju braižymo komandos- | Laužtė              |                                  |  |
|    | Brūkšniavimo ir matmenų komandos              | Polilinija          |                                  |  |
|    | Redagavimo priemonės                          | <b>Apskritimas</b>  | Centras, spindulys (C,R)         |  |
|    | Objektų modeliavimas erdvėje                  | Lankas              | Centras, skersmuo (C,D)          |  |
|    | AutoLISP galimybės                            | Elipsé              | Dvi liestinės, spindulys (T,T,R) |  |
|    |                                               | Žiedas              | Du taškai (2P)                   |  |
|    | Apie mokomają sistemą                         | Splainas per taškus | Trys taškai (3P)                 |  |
|    |                                               | Stačiakampis        | Trys liestinės (T,T,T)           |  |
|    |                                               | Daugiakampis        |                                  |  |
|    |                                               | Paviršių brežimas   |                                  |  |
|    |                                               | Teksto rašymas      |                                  |  |

*49 pav. Darbinio brėžinio pasirinkimas* 

2. Pasirinkus punktą "Apskritimas"(49 pav.), atidaromas pageidaujamos užduoties darbinis langas (50 pav.).

Visų darbinių brėžinių struktūra yra vienoda. Galima išskirti tokias dalis:

- $\checkmark$  užduoties pavadinimas;
- $\checkmark$  užduotis;
- $\checkmark$  užduoties atlikimo scenarijus;
- $\checkmark$  darbinis langas;
- $\checkmark$  reikalaujamo rezultato langas.

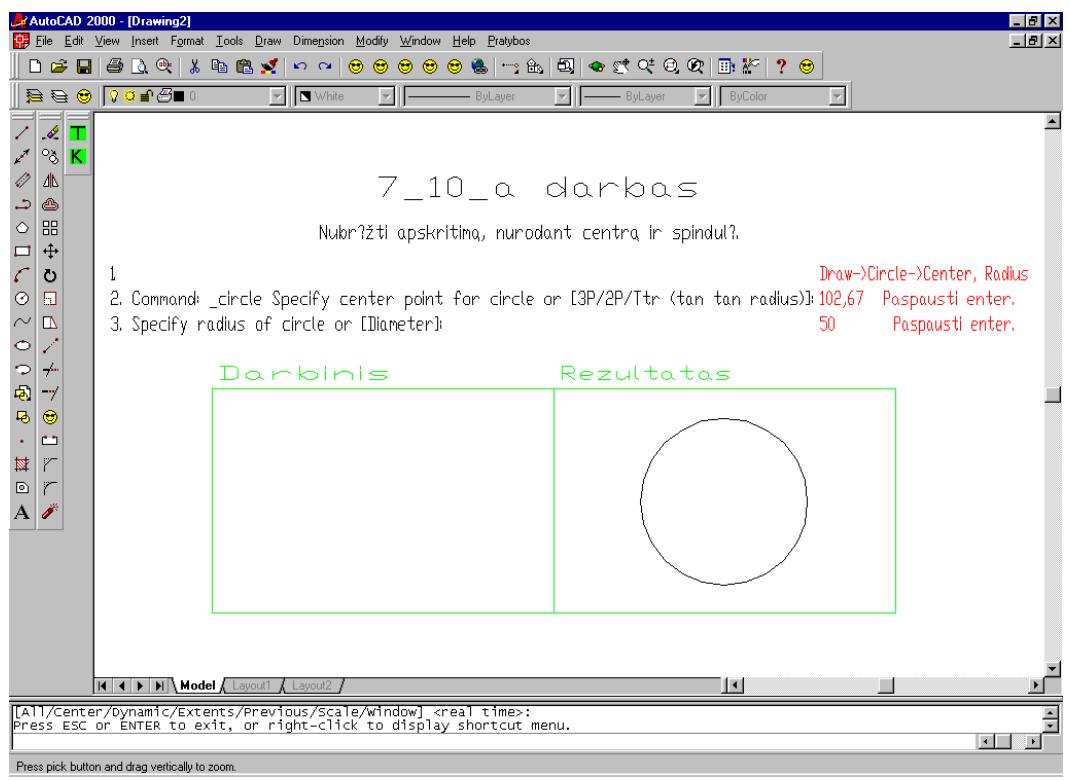

### *50 pav. Darbinis langas, brėžinys*

3. Atlikus patikrinimą, jūsų darbas yra įvertinamas. Jei įvertinimas bus teigiamas, tokiu atveju Jūs galite pereiti prie naujos užduoties. Teisingai bus atliktas darbas, jei patikrinimo metu atsiras pranešimas "Teisingai" (51 pav.).

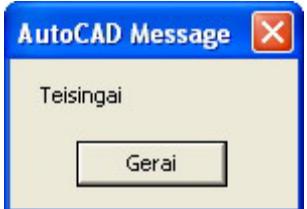

*51 pav. Užduoties įvertinimo pranešimas "Teisingai"* 

4. Jei įvertinimas bus neigiamas (52 pav.), jūs galite pakartoti užduotį, paspaudę mygtuką "K", kuris reiškia "Pakartoti" arba pasirinkti kitą darbą iš meniu.

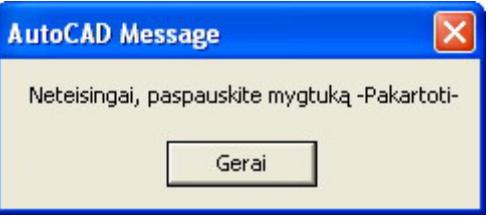

*52 pav. Užduoties įvertinimo pranešimas "Neteisingai, paspauskite mygtuką -Pakartoti-""* 

5. Norint baigti darbą su AutoCAD'o mokomąja sistema, reikia paspausti išėjimo mygtuką, kuris yra dešiniajame viršutiniame kiekvieno brėžinio lango kampe.

Iš programos išeiti galima tada, kai ekrane nėra jokio dialogo lango ar pranešimo. Paspaudus išėjimo mygtuką, atsiras pranešimo langas (53 pav), kurioje sistema paklaus ar norite išsaugoti pakeitimus (*Save changes to Drawingx.dwg?*). Atsakius į tai teigiamai (paspausti mygtuką "**Taip**" (*Yes*)), sistema baigs darbą ir darbas bus išsaugotas jūsų nurodytoje vietoje. Atsakius neigiamai (paspausti mygtuką "Ne" (*No*)), sistema baigs darbą ir neišsaugos jūsų darbo. Jei persigalvojote ir nenorite baigti darbą, paspauskite mygtuką "**Atšaukti**" (*Cancel*).

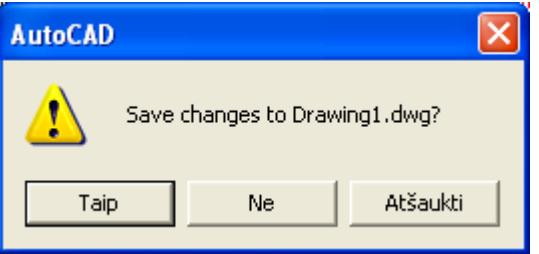

*53 pav. Sistemos pranešimas dėl darbo baigimo* 

# *4.3 Sistemos instaliavimo dokumentas*

Sukurtas produktas įrašytas į kompaktinį diską. Sukurtas produktas yra patalpintas į "AutoCAD'o mokomoji programa" katalogą. Į šį katalogą įeina tokie katalogai: "6 dalis", "7\_dalis", "8\_dalis", "9\_dalis", "10\_dalis", "11\_dalis", "Meniu2002". Taip pat įeina labai reikalingos bylos: "Romancl.shx" (skirtas atpažinti lietuviškus rašmenis) ir "Sablonas3D.dwt" (skirtas braižyti 3D erdvėje trimačius objektus).

1. Visus katalogus, esantys kompaktiniame diske, perkopijuoti į kietojo disko vieną katalogą (pavyzdžiui, katalogo "AutoCAD'o mokomoji programa" (į kurį būtų įkelti tie katalogai) kelias būtų toks: *C:\AutoCAD'o mokomoji programa*).

2. Užkrovus programą AutoCAD'as reikia nurodyti visų katalogų kelius (54 pav.): Tools → Options. Atsiras lentelė "Options", pasirinkti kortelę "Files". Šioje kortelėje išskleidžiame paieškos medį "Support File Search Path". Vėliau spaudžiame mygtukus **Add**" ir **"Browse**", nurodome kataloga (pavyzdžiui, "6 dalis"). Kiekvieną katalogą ..prikabiname" atskirai, t. y. teks atlikti keletą operacijų su mygtukais "Add" ir "Browse". Reikalingi katalogai:

 $\checkmark$  6 dalis (AutoCAD'o įvadas);

- $\checkmark$  7 dalis (Grafiniai primityvai ir jų braižymo komandos);
- $\checkmark$  8 dalis (Brūkšniavimo ir matmenų komandos);
- $\checkmark$  9 dalis (Redagavimo priemonės);
- $\checkmark$  10 dalis (Objektumodeliavimas erdvėje);

 $\checkmark$  11 dalis (AutoLISP'o galimybės);

 $\checkmark$  Meniu2002 (meniu byla, valdymo funkcijos, dialogo langas, ikonos skirtas programiniam paketui AutoCAD'as).

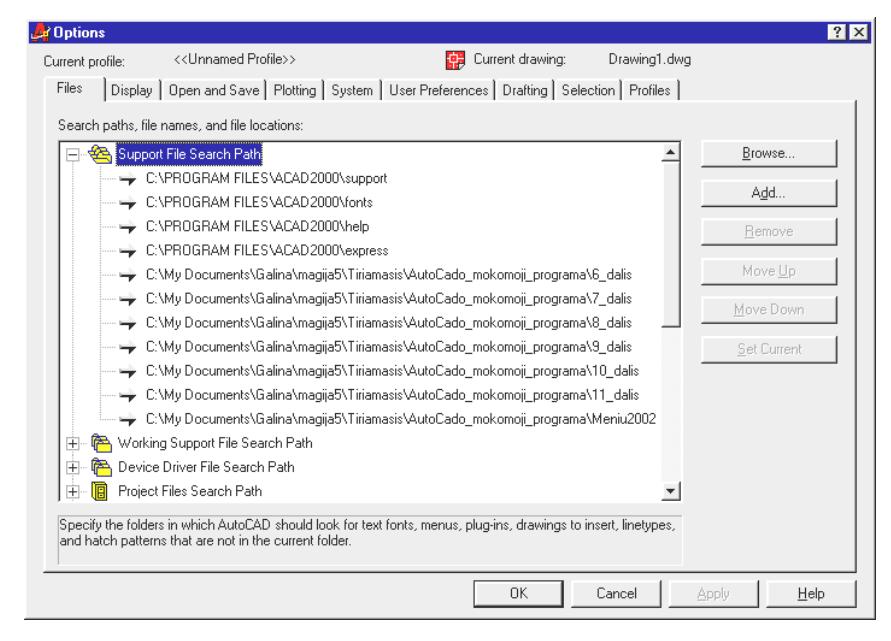

#### *54 pav. Katalogų kelių nuorodos*

3. Bylą "Romancl.shx" perkelti į programinio paketo AutoCAD'as katalogą "**Support**" (pavyzdžiui, *C:\Program Files\AutoCAD 2002\Support*).

4. Bylą "Sablonas3D.dwt" perkelti į programinio paketo AutoCAD'as katalogą "**Template**" (pavyzdžiui, *C:\Program Files\AutoCAD 2002\Template*).

5. Užkrauti meniu: AutoCAD'as komandinėje eilutėje įrašyti žodį **menu** ir paspausti Enter. Pasirodžius bylos paieškos dialogui ("Select Menu File") pasirenkame bylos tipą (**"Files of Type**") "**Menu Template \*.mnu**", po to viršutiniame dialogo dalyje nurodome kelią į bylą "**msistema.mnu**" (jis yra kataloge "Menu2002). Kelias į reikiamą bylą yra nurodytas 55 paveiksle.

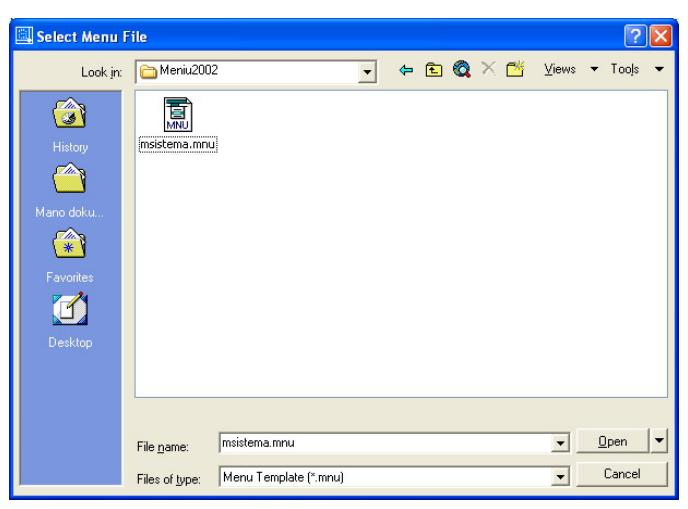

*55 pav. Bylos paieškos dialogo lentelė*

Suradus reikiamą bylą pažymime ją ir nuspaudžiame mygtuką "**Open**". Į pranešimą "**Continue loading MNU file?**" (56 pav.) reikia atsakyti teigiamai, t. y. paspausti mygtuką "**Yes**".

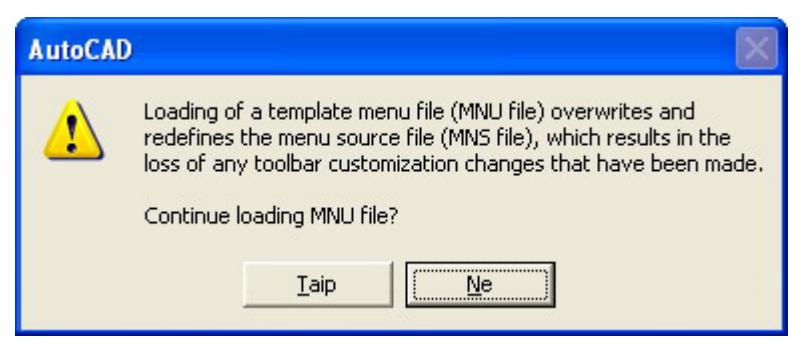

*56 pav. Meniu užkrovimo pranešimas* 

Meniu bus užkrautas ir mokomoji sistema bus parengta darbui.

Jeigu bus braižoma dvimatėje erdvėje, tai maketą ("**Template**") imame "**acad.dwt**"", jei bus braižoma trimatėje erdvėje – "**Sablonas3d.dwt**".

# **5. PRODUKTO KOKYBĖS ĮVERTINIMAS**

Programinės įrangos kokybės įvertinimas nustato ar:

- $\checkmark$  sukurta programa atitinka vartotojo dokumentaciją;
- $\checkmark$  programa sukurta pagal standartus.

Sukurta programinė įranga buvo patikrinta projekto vadovo dr.A.Lenkevičiaus. Patikrinimo metu buvo patikrintos sukurtos programų sistemos funkcijos, tiriama, ar sukurta programa atitinka vartotojo reikalavimų specifikaciją. Buvo nustatyta, kad visi vartotojo reikalauti funkciniai bei nefunkciniai reikalavimai yra realizuoti. Prieita išvados, kad programa atitinka vartotojų reikalavimų specifikaciją.

Vartotojo reikalavimų specifikacijoje nebuvo reikalavimų, kad programa turi atitikti tam tikriems standartams. Todėl programinė įranga atitikimas standartams nebus nagrinėjamas.

Interviu su vadovu dr.A.Lenkevičiumi buvo vykdomi:

 $\checkmark$  apibrėžiant programos užduoti;

- $\checkmark$  nustatant vartotojo reikalavimus;
- $\checkmark$  sudarant sistemos architektūros specifikaciją;
- $\checkmark$  atliekant literatūros šaltinių analizę;
- $\checkmark$  tikrinant sukurtos programos funkcionalumą bei atitikimą vartotojo reikalavimams;
- $\checkmark$  sudarant programos vartotojo dokumentaciją.

Programos funkcionalumo tikrinimo metu atlikti tokie reikalingi patobulinimai: nustatyti brėžinių tikrinimo algoritmų kiekis ir tipai, patogus valdymas.

Produkto kokybę charakterizuoja programos funkcionalumas, patikimumas, panaudojamumas, efektyvumas, pernešamumas, atlikto darbo ir darbo našumo įvertinimas.

### **Funkcionalumas.**

Tinkamumas*.* Sukurta programa atitinka vartotojo reikalavimų specifikaciją. Ši programa leidžia patikrinti nubraižyto brėžinio teisingumą.

Tikslumas. Sukurta programa atitinka sistemos struktūros modelį.

Sąveika su kitomis sistemomis*.* Programos kūrimo ir testavimo metu nebuvo pastebėta problemų programai sąveikaujant su kitomis programomis.

Saugumas*.* Ypatingų reikalavimų programų sistemos saugumui nebuvo keliama, kadangi sistemoje nebus saugomi duomenys, kurie turėtų būti neprieinami jokiems kitiems asmenims. Programa kurta mokymo tikslams.

#### **Patikimumas.**

Užbaigtumas*.* Programą galime laikyti neteisingai veikiančią, jei ji netikrina nubraižytą brėžinį. Apie brėžinio teisingumo nustatymą programa informuoja pranešimais. Nustatyta, kad programa atitinka reikalavimuose nurodytą patikimumą.

Kadangi programa kurta mokymo tikslais, ją galima tobulinti pridedant daugiau funkcijų.

#### **Panaudojamumas.**

Suprantamumas. Sukurti vartotojo sąsajos. Sukurta programos vartotojo dokumentacija, kurioje aprašytos programos panaudojimo galimybės bei funkcijos.

Išmokstamumas. Yra sukurta programos vartotojo dokumentacija, kur aiškiai aprašytos visos programos funkcijos bei galimybės.

Vykdymo savybės*.* Sukurta patogi valdymo vartotojo sąsaja.

Patrauklumas*.* Programa skirta naudojimui įprastoje Windows aplinkoje, programos valdymas gana paprastas.

#### **Efektyvumas.**

Laiko parametrai*.* Programos veikimo greitis priklauso nuo techninės įrangos, kurioje yra įdiegta programa. Kuo geresnės techninės įrangos charakteristikos, tuo greitesnis programos veikimas. Minimalūs reikalavimai techninei įrangai pateikti vartotojo vadovo dokumentacijoje.

Resursų naudojimas. Kadangi yra tik tikrinamas vartotojo nubraižytas brėžinys, tai naudojama gana mažai operatyviosios atminties.

#### **Palaikomumas.**

Analizės savybės. Programos kodas yra prieinamas. Analizuojant programą, reikalingos AutoLISP programavimo kalbos žinios.

Pakeičiamumas*.* Kadangi programos kodas yra lengvai prieinamas, galima keisti programos funkcionalumą. Programa buvo kurta moksliniams tyrimams ir mokymo tikslams, taigi priėjimas prie programų sistemos kodo nėra apsaugotas.

Stabilumas*.* Programos stabilumas siejasi su operacinės sistemos Windows stabilumu. Kadangi nėra apsaugotas priėjimas prie programos kodo, pakeitus programos kodą, pakis ir programos funkcionalumas.

### **Pernešamumas.**

Pritaikymas kitoje aplinkoje. Programa skirta tik Windows operacinėi sistemai visoms versijoms.

Įdiegimo savybės. Programos įdiegimas aprašytas sistemos instaliavimo dokumente. Programos funkcionavimui turi būti instaliuotas programinis paketas AutoCAD'as.

#### **Atlikto darbo kainos ir darbo našumo įvertinimas.**

Programa buvo kurta mokymo tikslams ir moksliniams tyrimams, taigi reali programos kaina nėra nustatyta. Darbo našumas, įvertinant atlikto darbo apimtis ir naudą, yra pakankamai didelis.

# **6. IŠVADOS**

- 1. Mokomoji programinė sistema skirta moksleiviams, studentams ir kitiems asmenims, kurie nori susipažinti ar išmokti braižyti su grafine kompiuterinio projektavimo sistema AutoCAD'as. Programa veikia AutoCAD'o aplinkoje.
- 2. Sukurta mokomoji sistema supažindina su AutoCAD'o grafine sistema, vartotojui suteikia galimybę atlikti pagrindines AutoCAD'o funkcijas, kontroliuoti darbo rezultatus.
- 3. Sistemoje realizuotos užduotys sudarytos pagal A.Lenkevičiaus ir J.Maticko vadovėlį "Kompiuterinė grafika", E.T.Romanyčevos (Э.Т.Романычева) knygą "*Компьютерная технология инжинерной графики в среде AutoCAD 2000*" ir originalios užduotys.
- 4. Sukurtoje mokomojoje sistemoje yra pateikiamos **91** kontrolinės užduotys dvimačių ir trimačių grafinių primityvų brėžimo redagavimo, matmenų rašymo tematika.
- 5. Mokomajai sistemai įsisavinti reikalingi pagrindiniai kompiuterinio raštingumo įgūdžiai ir bendrųjų geometrijos sąvokų supratimas.
- 6. Ši sistema suteikia galimybę sutaupyti laiką ir dirbti savarankiškai.
- 7. Pasiūlyta braižybos mokymo naudojant informacines technologijas metodika, besiremianti sukurta mokomąja sistema.

# **7. LITERATŪRA**

- 1. AutoCAD 2000. AutoLISP Reference (elektroninė knyga): Autodesk, Inc, 1999. 426 p.
- 2. AutoLISP Release 10. AutoLISP Programmer's Reference: Autodesk, Inc, 1998.
- 3. Allison T. D. AutoLISP Application Documentation (elektroninė knyga). 19 p.
- 4. Bendrosios programos ir išsilavinimo standartai. Priešmokyklinis, pradinis ir pagrindinis ugdymas. Vilnius: Švietimo aprūpinimo centras, 2003.
- 5. Burneckienė I. Braižyba. Vadovėlis bendrojo lavinimo mokyklai. Kaunas: Šviesa, 1998.
- 6. Čiupaila L. Kompiuterinė braižyba, geometrinis modeliavimas ir automatizuoto brėžinių valdymo pagrindai. Programinė įranga, teorija, praktinių darbų užduotys ir pavyzdžiai. Vilnius; Technika, 2002.
- 7. Čiuprinas V., Nenorta V. Grafinių vaizdų programavimas AutoLISP kalba. Kaunas: Technologija, 1994.
- 8. Finkelstein E. AutoCAD 2002 Bible (elektroninė knyga): Autodesk, Inc. 1363 p.
- 9. Kompiuterinės grafikos paskaitos, pran. doc. Lenkevičius (2002 m.).
- 10. Кудрявцев Е.М. AutoLISP. Основы программирования в AutoCAD 2000. Москва: ДМК прес, 2000. – 416 с.
- 11. Lenkevičius A., Matickas J. Kompiuterinė grafika. Kaunas: Technologija, 2000.
- 12. Lietuvos bendrojo lavinimo mokyklos bendrosios programos ir bendrojo išsilavinimo standartai. XI-XII klasės. Vilnius: Švietimo aprūpinimo centras, 2002.
- 13. Programavimo inžinerijos paskaitos, pran. dr.Šeinauskas (2003 m.).
- 14. Ramašauskas O. AutoCAD'o pradžiamokslis. Vilnius: TEV, 1998. 80 p.
- 15. Ramašauskas O. Automatizuoto projektavimo ir inžinerinės grafikos kompiuteriui laboratoriniai darbai. Klaipėda: Klaipėdos Universiteto leidykla, 2000.
- 16. Романычева Э.Т., Соколова Т.Ю. Компьютерная технология инжинерной графики в среде AutoCAD 2000. Москва: ДМК прес, 2001. – 656 с.
- 17. Sinkevičius V. AutoCAD 2000 nuo nulio... Kaunas: Smaltija, 2002. 736 p.
- 18. Smitas B. AutoCAD 14 žaliems. Kaunas: Smaltija, 1998. 346 p.
- 19. An Introduction and Tutorial for Common Lisp [interaktyvus]. [žiūrėta 2004-12-26]. Prieiga per internetą: http://www.apl.jhu.edu/~hall/lisp.html
- 20. AutoCAD users forum [interaktyvus]. [žiūrėta 2005-01-04]. Prieiga per internetą: http://groups.msn.com/AutoCADusersforum/programming.msnw
- 21. CAD Help by PG [interaktyvus]. [žiūrėta 2004-12-20]. Prieiga per internetą: http://www.cadhlp.kulichki.com/
- 22. CADchat Forums [interaktyvus]. [žiūrėta 2005-01-02]. Prieiga per internetą: http://www.cadchat.com/forums/index.php?act=idx
- 23. CAD/CAM/CAE Russian Community Forum [interaktyvus]. [žiūrėta 2004-12-20]. Prieiga per internetą: http://sapr2000.ru/invision/index.php
- 24. comp.cad.autocad AutoLISP FAQ [interaktyvus]. [žiūrėta 2004-12-15]. Prieiga per internetą: http://faqs.org.ru/progr/graph/autolisp.htm
- 25. АВТОЛИСП язык графического программирования в системе AutoCAD [interaktyvus]. [žiūrėta 2004-12-19]. Prieiga per internetą: http://kappasoft.narod.ru/info/acad/lisp/a\_lisp.htm#3
- 26. Программирование: LISP [interaktyvus]. [žiūrėta 2004-12-22]. Prieiga per internetą: http://www.autocad.ru/cgi-bin/f1/board.cgi?p=23&sort=4a&page=1
- 27. Программирование на AutoLISP [interaktyvus]. [žiūrėta 2005-01-03]. Prieiga per internetą: http://aco.ifmo.ru/~nadinet/html/lectures/lect\_lsp.html
- 28. Руководство пользователя по АВТОЛИСПу [interaktyvus]. [žiūrėta 2004-12-15]. Prieiga per internetą: http://www.codenet.ru/progr/alisp/

# **8. TERMINŲ IR SANTRUMPŲ ŽODYNAS**

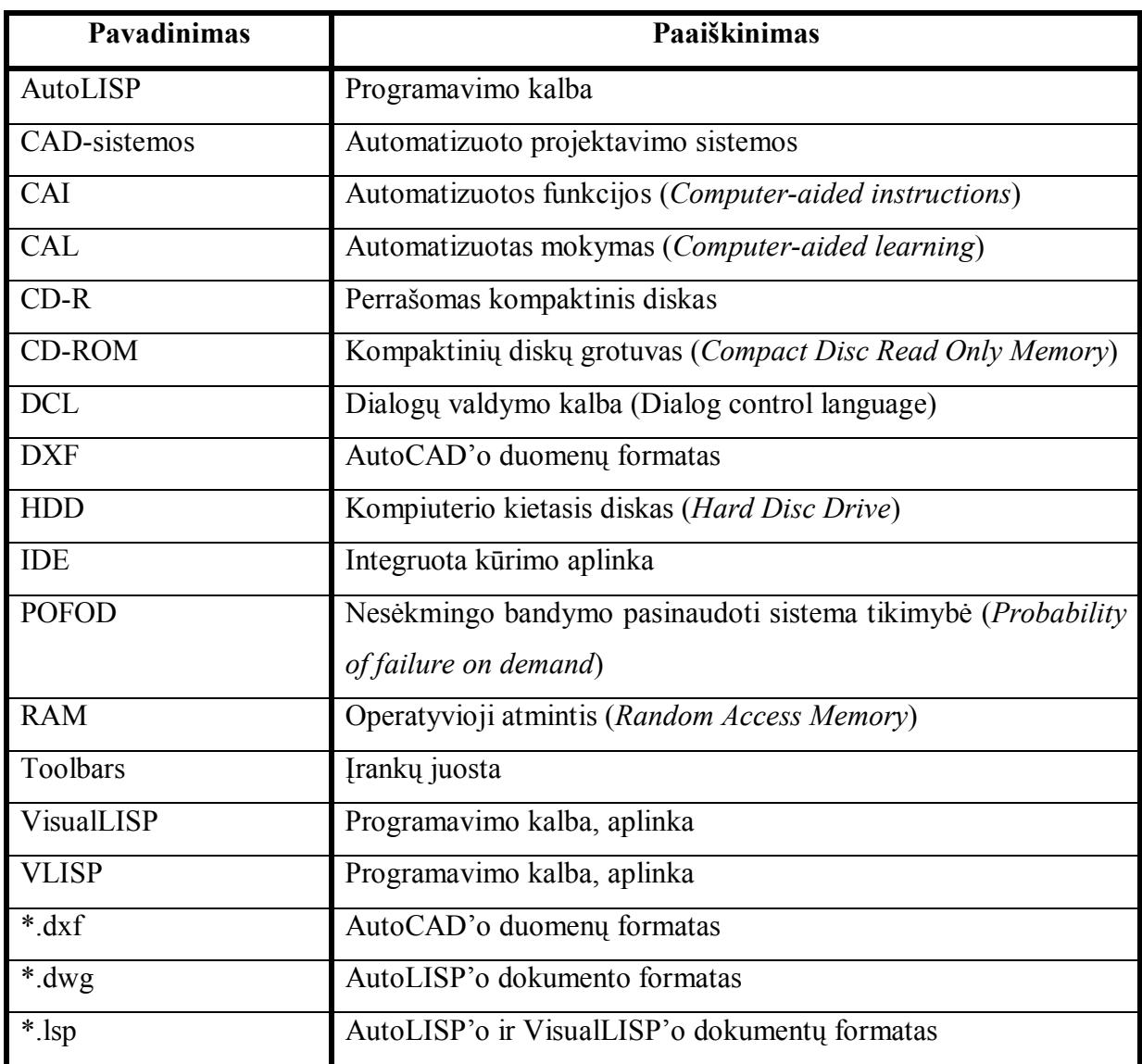

# **9. PRIEDAI**

*3 lentelė. Funkcijų sąrašas* 

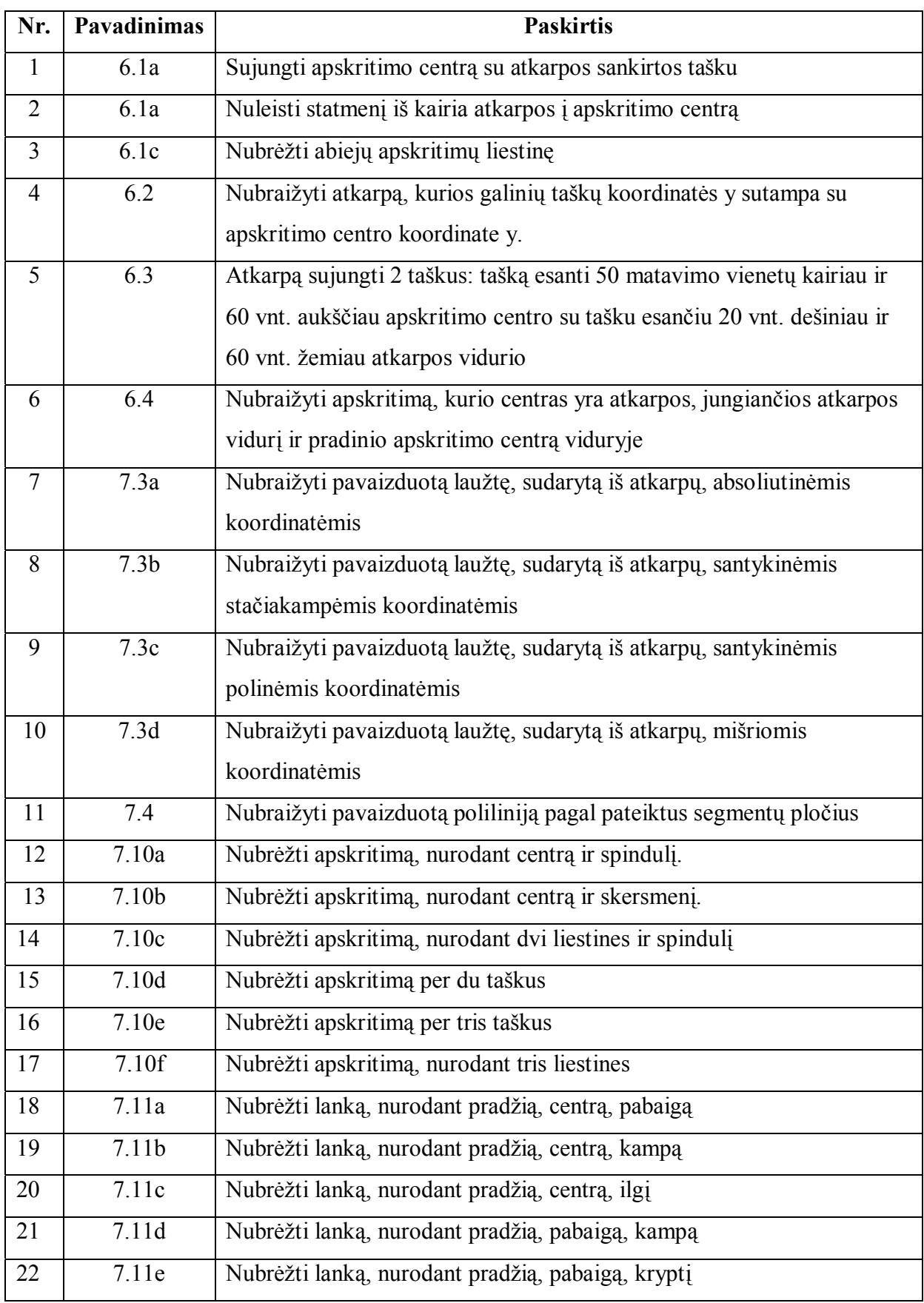

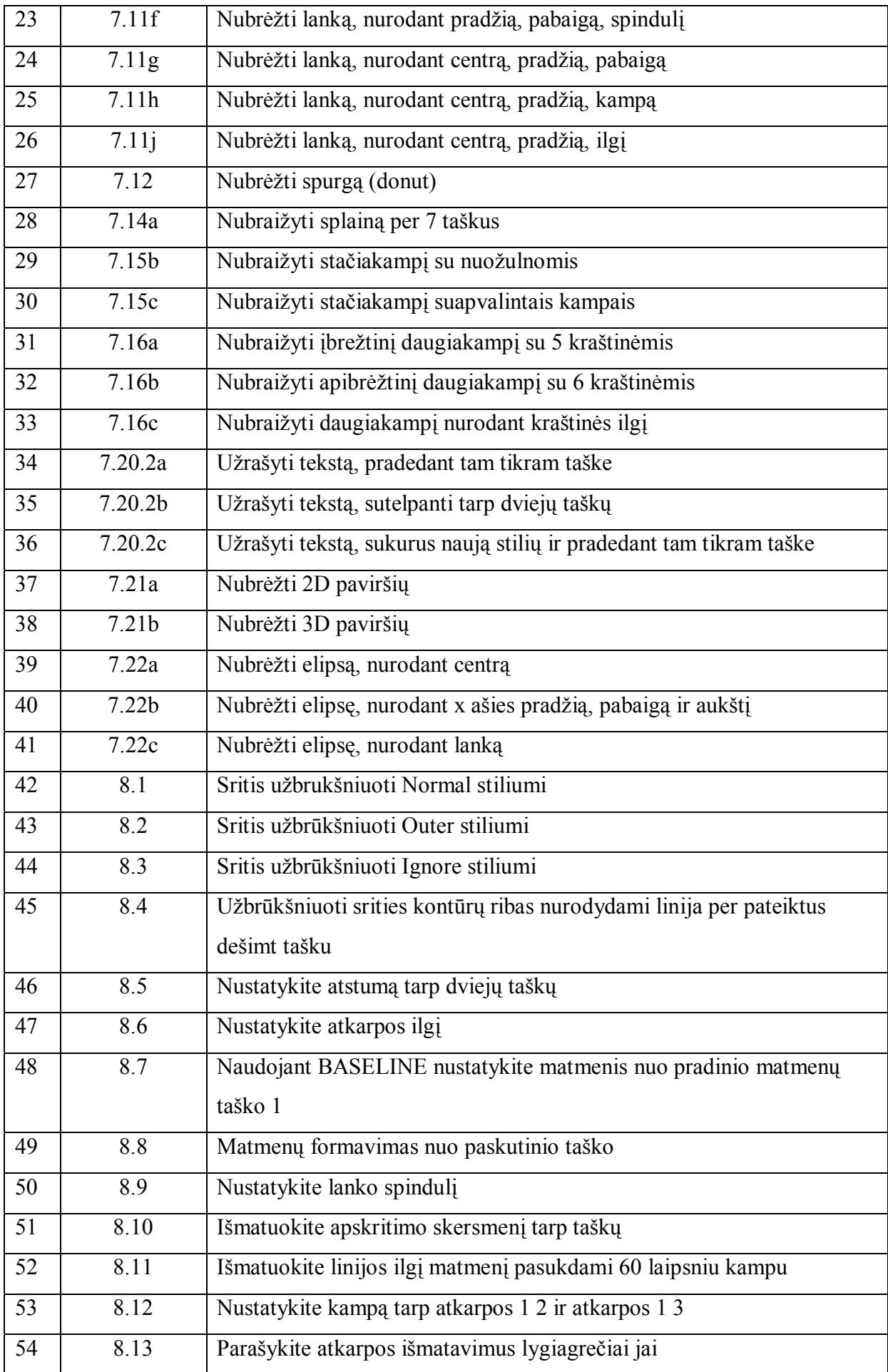

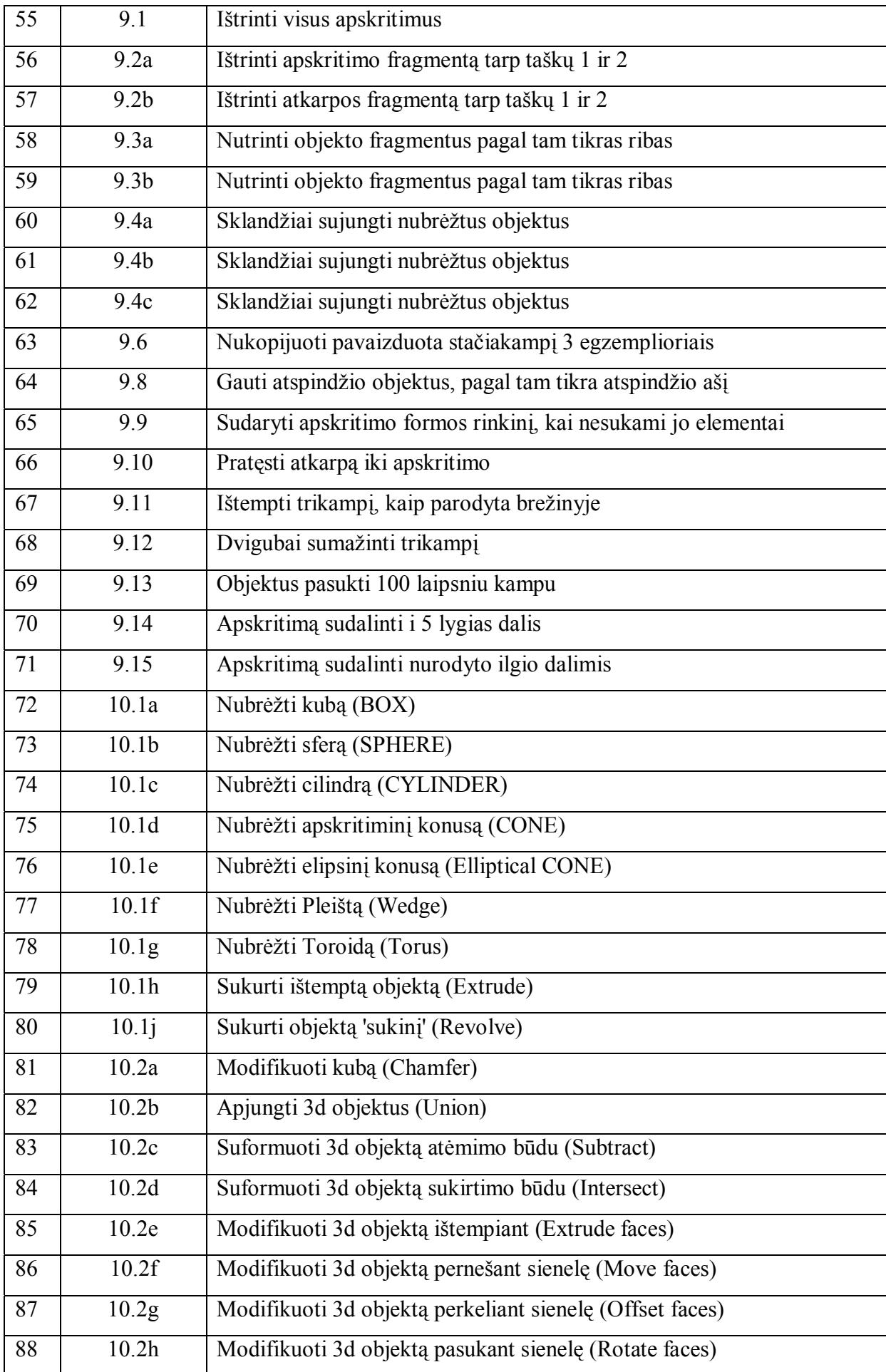

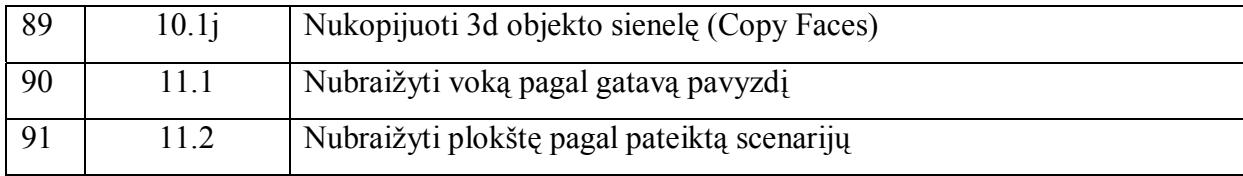